# Handleiding therascreen® EGFR Pyro® Kit  $\frac{1}{24}$

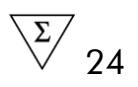

Versie 1

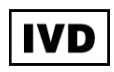

Voor in-vitrodiagnostisch gebruik

# $C \in$

**REF** 971480

**HB** 1061827NL

QIAGEN GmbH, QIAGEN Strasse 1, 40724 Hilden, DUITSLAND

R3 MAT 1061827NL

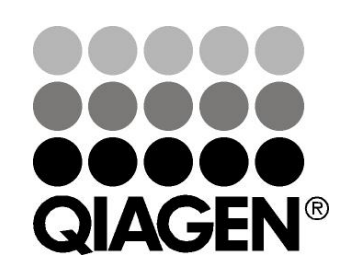

# Sample & Assay Technologies

## QIAGEN Sample and Assay Technologies

QIAGEN is de toonaangevende leverancier van innovatieve monster- en assaytechnologieën voor de isolatie en detectie van bestanddelen van ieder biologisch monster. Met onze geavanceerde producten en diensten van hoge kwaliteit is succes verzekerd, van monster tot resultaat.

#### QIAGEN zet de toon voor:

- **Zuivering van DNA, RNA en eiwitten**
- **Nucleïnezuur- en eiwitassays**
- **De Onderzoek met microRNA en RNAi**
- **Automatisering van monster- en assaytechnologieën**

Wij stellen ons ten doel ervoor te zorgen dat u uitstekende resultaten en doorbraken kunt bereiken. Kijk voor meer informatie op onze website: www.qiagen.com.

### Inhoud

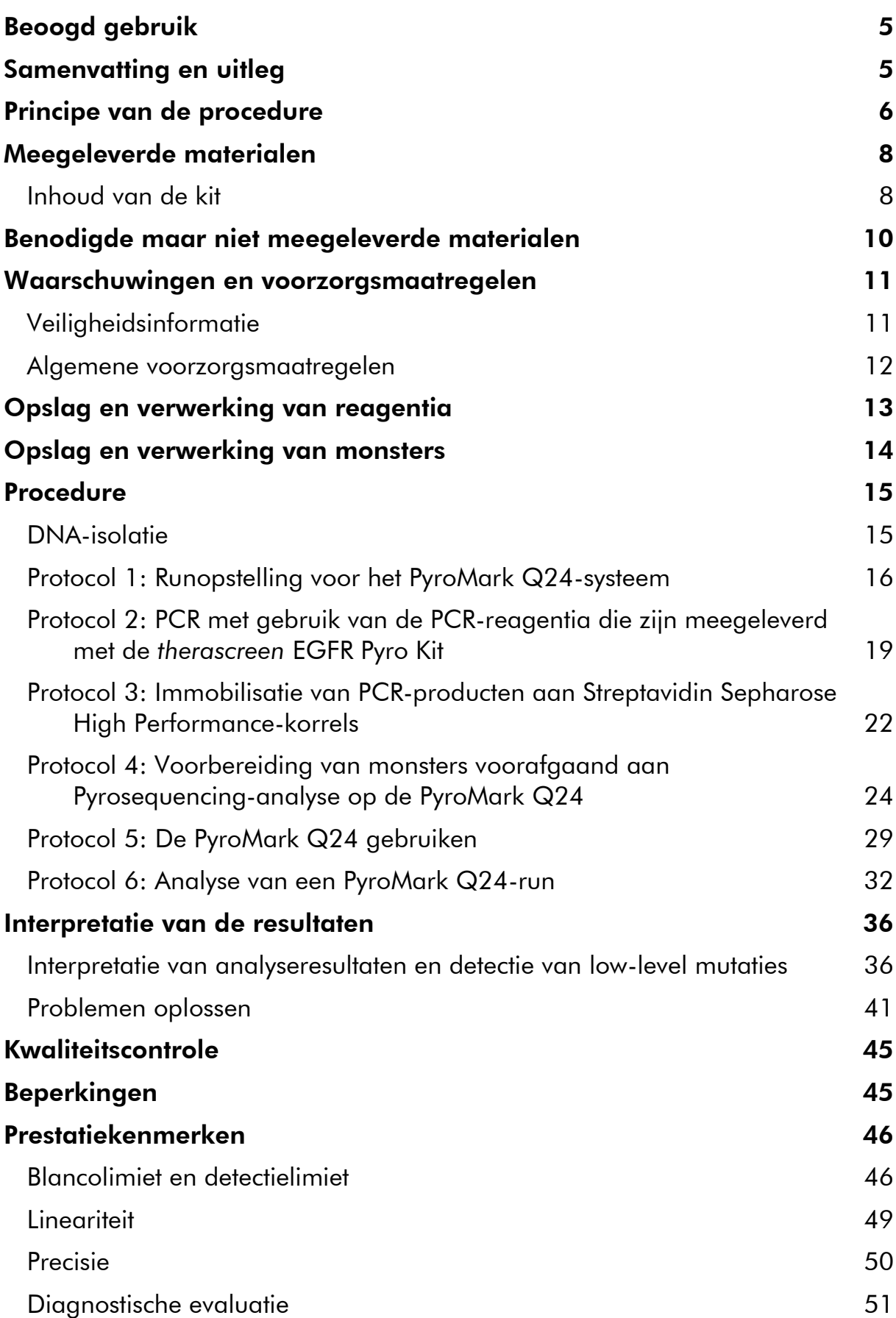

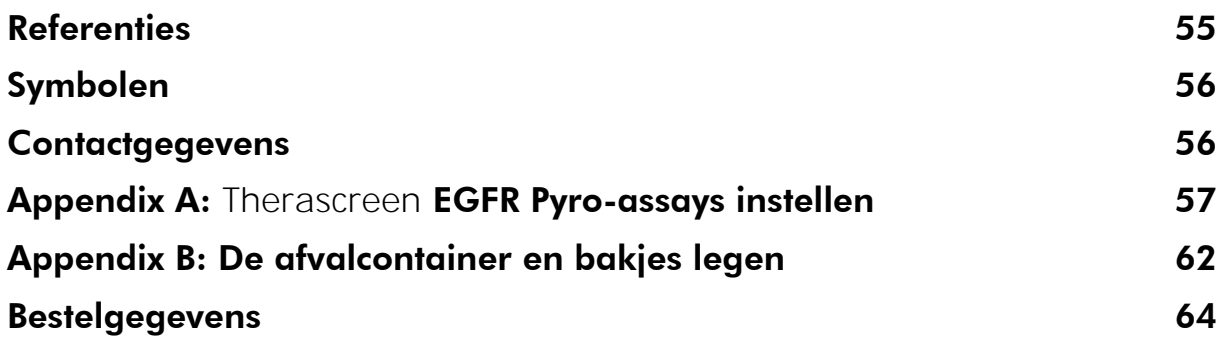

## <span id="page-4-0"></span>Beoogd gebruik

De *therascreen* EGFR Pyro Kit is een op nucleïnezuursequenties gebaseerde *invitro*detectietest die is gebaseerd op Pyrosequencing®. De test is bedoeld voor de kwantitatieve detectie van mutaties in exons 18, 19, 20 en 21 van het menselijke EGFR-gen in genomisch DNA dat is verkregen uit menselijke weefselmonsters.

De *therascreen* EGFR Pyro Kit is bedoeld om artsen door middel van informatie te helpen bij de selectie van kankerpatiënten die waarschijnlijk meer baat hebben bij anti-EGFR-behandelingen. Voor in-vitrodiagnostisch gebruik.

Alleen voor gebruik op het PyroMark® Q24-systeem. PyroMark Q24-systemen omvatten het volgende:

- Het PyroMark Q24-instrument en het PyroMark Q24 MDx-instrument.
- Het PyroMark Q24 Vacuum Workstation en het PyroMark Q24 MDx Vacuum Workstation.
- PyroMark Q24 Software (versie 2.0) en PyroMark Q24 MDx Software (versie 2.0).

Het product is bedoeld voor gebruik door professionele gebruikers, zoals technici en artsen die zijn opgeleid in in-vitrodiagnostische procedures, moleculair-biologische technieken en het PyroMark Q24-systeem.

### <span id="page-4-1"></span>Samenvatting en uitleg

De *therascreen* EGFR Pyro Kit maakt kwantitatieve meting van mutaties in codons 719, 768, 790 en 858–861 mogelijk, evenals deleties en complexe mutaties in exon 19 van het menselijke EGFR-gen.

De kit bestaat uit vier PCR-assays (afbeelding 1) voor de detectie van:

- **Mutaties in codon 719 (exon 18)**
- **Mutaties in codons 768 en 790 (exon 20)**
- **Mutaties in codons 858 tot 861 (exon 21)**
- Deleties en complexe mutaties in exon 19

De vier regio's worden afzonderlijk door PCR geamplificeerd en door de gedefinieerde regio gesequenced. Het amplicon dat de codons 768 en 790 bedekt, is verdeeld in twee sequencing-reacties. Sequenties rondom de gedefinieerde posities dienen als normalisatie- en referentiepieken voor de kwantificerings- en kwaliteitsbeoordeling van de analyse.

Alle assays worden gesequenced in voorwaartse richting.

Het product bestaat uit een PCR-primermengsel en sequencing-primers voor elke assay. De primers worden geleverd als oplossing. Elke flacon bevat 24 µl van elke primer of elk primermengsel.

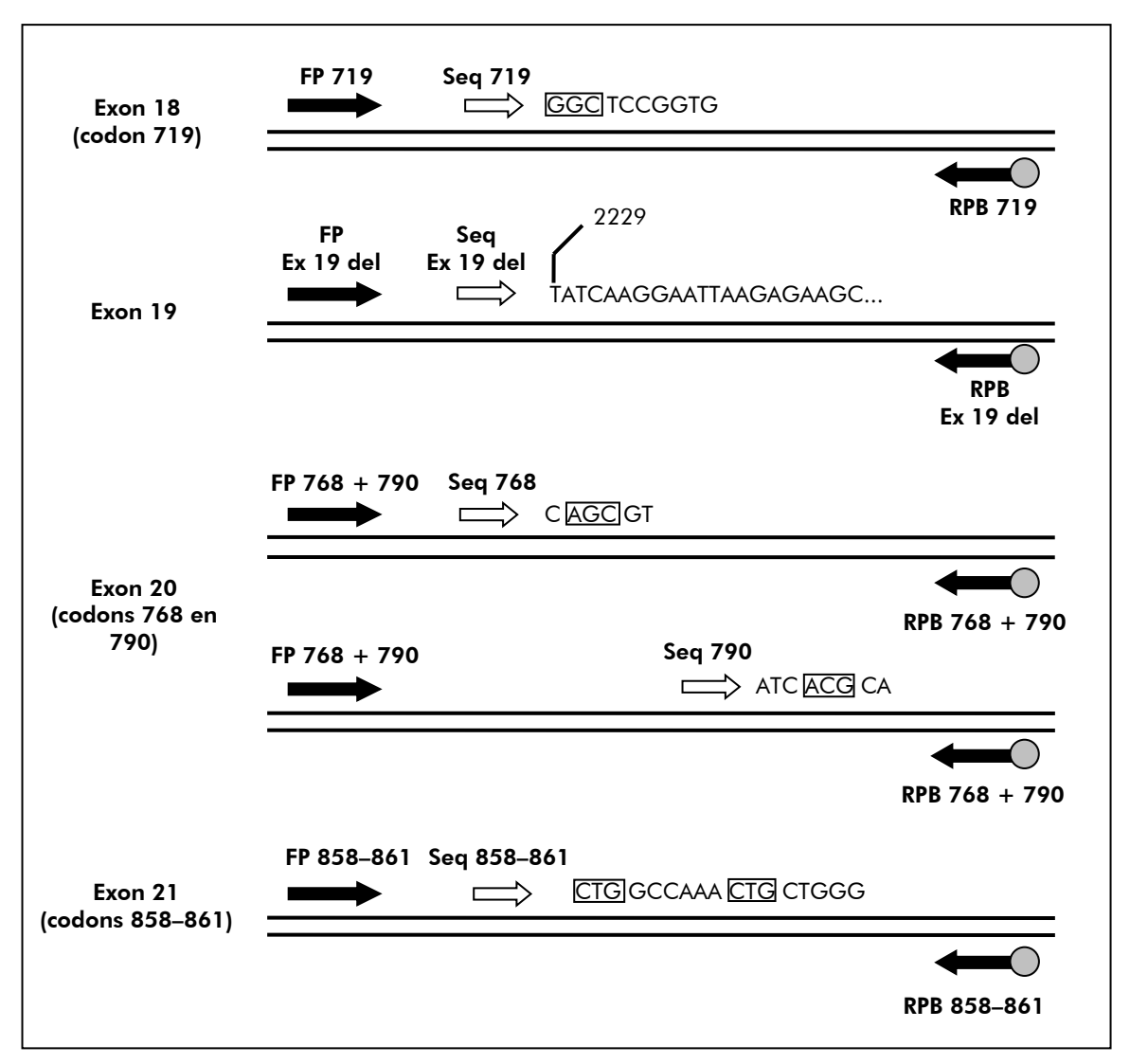

Afbeelding 1. Illustratie van de EGFR-assay. De aangegeven sequentie is de geanalyseerde sequentie van een wildtype monster. FP: forward PCR-primers; RPB: reverse PCR-primers (B verwijst naar biotinylering); Seq: Sequencing-primers.

### <span id="page-5-0"></span>Principe van de procedure

In onderstaand werkschema wordt de assayprocedure weergegeven. Na afloop van PCR met behulp van primers die zich richten op exons 18, 19, 20 en 21, worden de amplicons geïmmobiliseerd op Streptavidin Sepharose® High Performance-korrels. Enkelstrengs DNA wordt voorbereid en de overeenkomende sequencing-primers hybridiseren aan het DNA. De monsters worden vervolgens op het PyroMark Q24-systeem geanalyseerd met behulp van een instellingsbestand voor runs en een runbestand.

Het wordt aanbevolen om het EGFR Plug-in Report te gebruiken om de run te analyseren. Het EGFR Plug-in Report kan per e-mail worden verkregen via pyro.plugin@qiagen.com.

De run kan echter ook worden geanalyseerd met behulp van het integrale analysehulpmiddel van het PyroMark Q24-systeem. De 'Sequence to Analyze' (Te analyseren sequentie) kan vervolgens na de run worden aangepast voor het detecteren van verschillende deleties in exon 19 en zeldzame mutaties in de andere exons (zie 'Protocol [6: Analyse van een PyroMark Q24-run'](#page-31-0) op pagina [32\)](#page-31-0).

Opmerking: De workflow is enigszins aangepast ten opzichte van revisie R1 van de handleiding van de therascreen *EGFR Pyro Kit* (zie ['Protocol 4:](#page-23-0)  [Voorbereiding van monsters voorafgaand aan Pyrosequencing-analyse op de](#page-23-0)  [PyroMark Q24'](#page-23-0) op pagina [24\)](#page-23-0).

Assay- en runopstelling Monstervoorbereiding Opstelling assaybestand (Appendix A)  $\downarrow$ PCR (Protocol 2)  $\overline{1}$ Immobilisatie (Protocol 3)  $\downarrow$ Opstelling runbestand (Protocol 1) Voorbereiding van monsters (Protocol 4) PyroMark Q24-run (Protocol 5)  $\downarrow$ Analyse van PyroMark Q24-run (Protocol 6)  $\downarrow$ Rapport

#### Workflow van de therascreen EGFR Pyro-procedure

#### <span id="page-6-0"></span>**Controles**

De kit bevat ongemethyleerd controle-DNA als een positieve controle voor PCRen sequencing-reacties. Dit controle-DNA heeft een wildtype genotype in de regio's die zijn gesequenced met deze kit en is vereist voor toereikende resultaatinterpretatie en de identificatie van low-level mutaties (zie ['Interpretatie](#page-35-0)  [van de resultaten'](#page-35-0) op pagina [36\)](#page-35-0). Neem een monster met het ongemethyleerde controle-DNA op voor elke assay in elke Pyrosequencing-run.

Ook dient er voor ten minste één assay een negatieve controle (zonder template-DNA) in elke PCR-opstelling te worden opgenomen.

### <span id="page-7-0"></span>Meegeleverde materialen

### <span id="page-7-1"></span>Inhoud van de kit

#### therascreen EGFR Pyro Kit (doos 1/2)

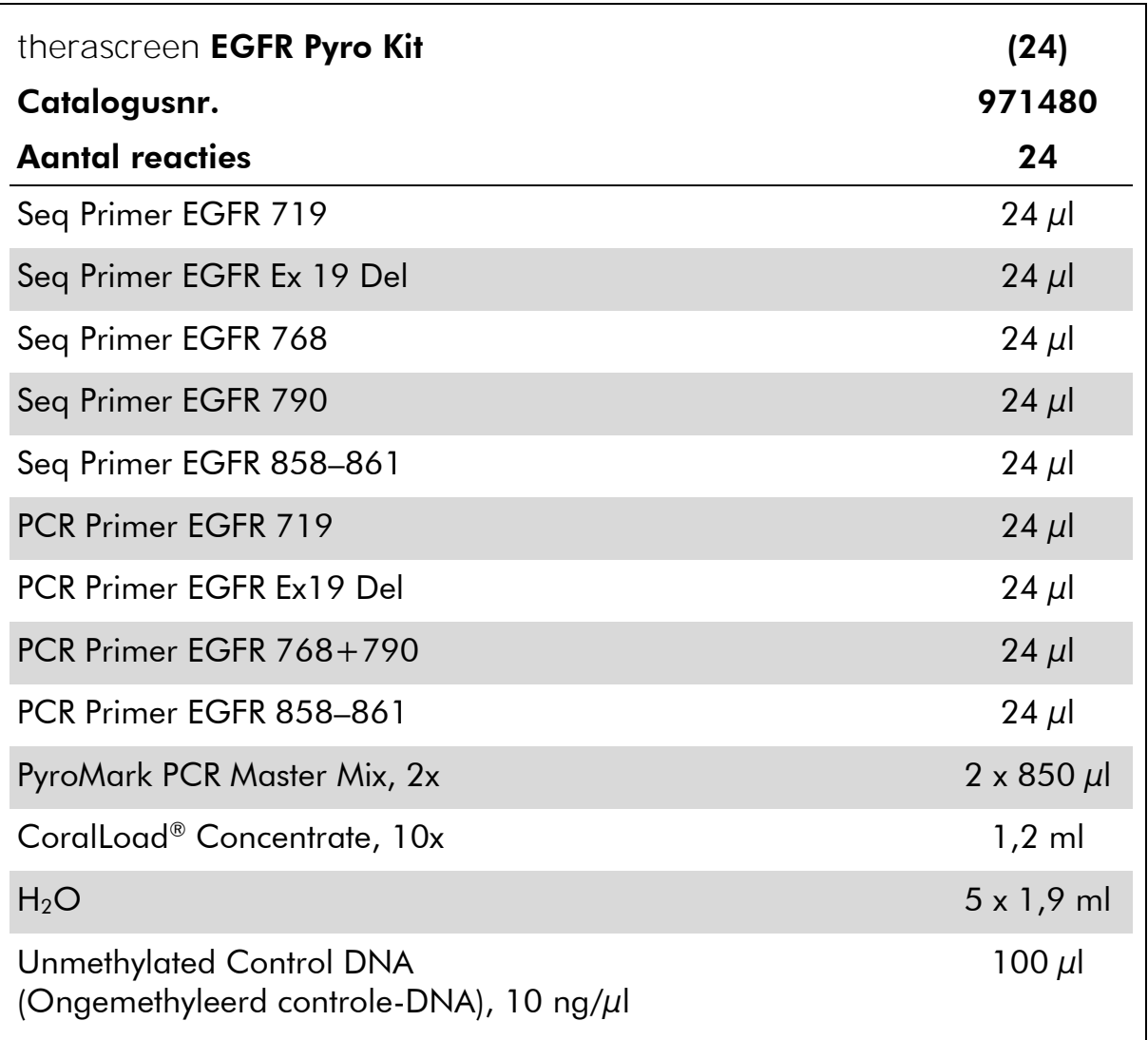

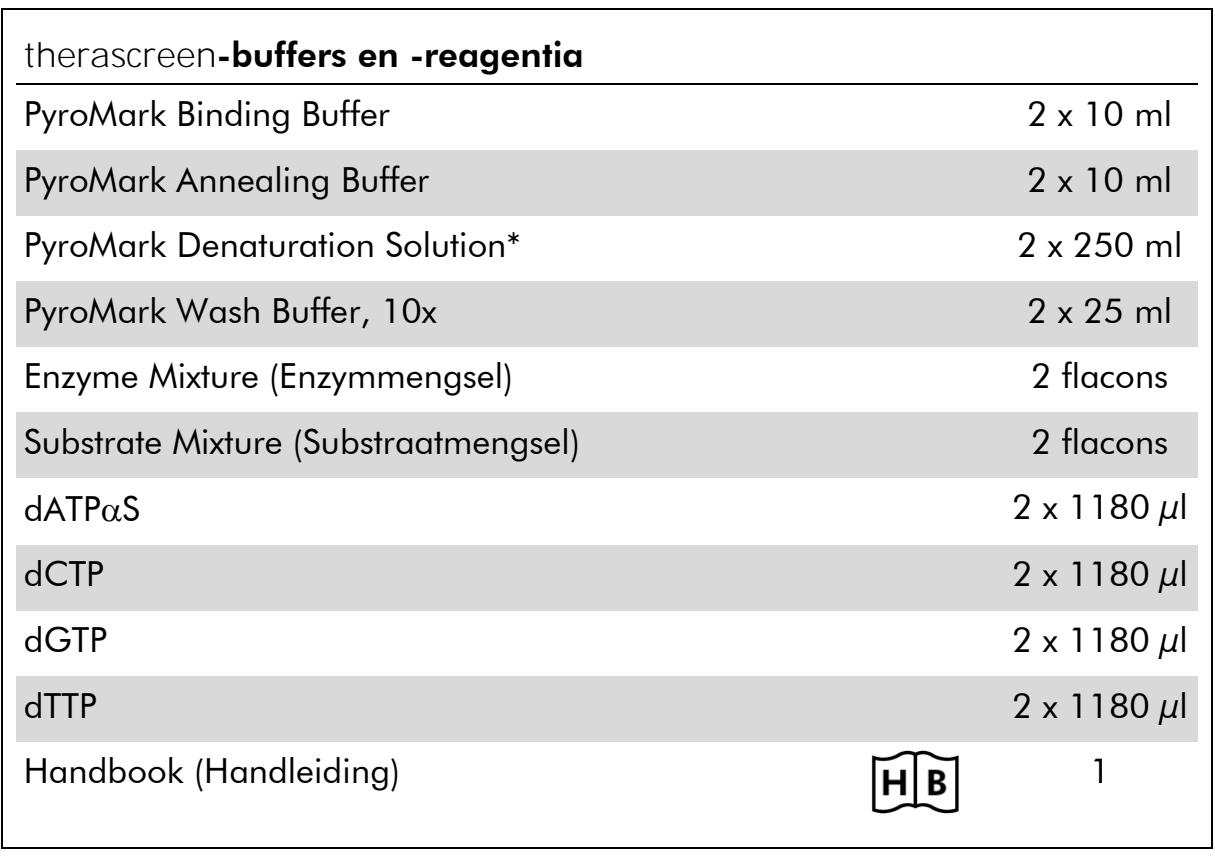

### therascreen-buffers en -reagentia (doos 2/2)

\* Bevat natriumhydroxide.

### <span id="page-9-0"></span>Benodigde maar niet meegeleverde materialen

Draag bij het werken met chemicaliën altijd een geschikte laboratoriumjas, wegwerphandschoenen en een veiligheidsbril. Raadpleeg voor meer informatie de desbetreffende veiligheidsinformatiebladen (VIB's) die bij de leveranciers van de producten verkrijgbaar zijn.

- **DNA-isolatiekit (zie ['DNA-isolatie'](#page-14-1) op pagina [15\)](#page-14-1)**
- Pipetten (afstelbaar)\*
- Steriele pipettips (met filters voor PCR-opstelling)
- $\blacksquare$  Benchtop-microcentrifuge\*
- $\blacksquare$  Thermische cycler\* en geschikte PCR-buisjes
- **Streptavidin Sepharose High Performance (GE Healthcare,** cat.nr. 17-5113-01; www.gelifesciences.com)
- **PyroMark Q24 (cat.nr. 9001513 of 9001514)**\*<sup>†</sup>
- PyroMark Q24 Software (cat.nr. 9019063 of 9019062)<sup>†</sup>
- PyroMark Q24 Plate (cat.nr. 979301)<sup>†</sup>
- PyroMark Q24 Cartridge (cat.nr. 979302)<sup>†</sup>
- PyroMark Q24 Vacuum Workstation (cat.nr. 9001515 of 9001517)<sup>\*†</sup>
- Verwarmingsblok\* dat 80 °C kan bereiken
- **PCR-plaat of -strips met 24 wells**
- **Stripdopjes**
- Hoog-zuiver water (Milli-Q® 18,2 M $\Omega$  x cm of vergelijkbaar).

Opmerking: In de kit wordt voldoende water meegeleverd voor PCR, DNA-immobilisatie en voor het oplossen van het enzymmengsel en het substraatmengsel; er is aanvullend water van hoge zuiverheid vereist om PyroMark Wash Buffer (spoelbuffer), 10x te verdunnen.

 $\blacksquare$  Ethanol (70%)‡

- \* Zorg ervoor dat apparaten zijn gecontroleerd en gekalibreerd volgens de aanbevelingen van de fabrikant.
- † Voorzien van een CE-IVD-keurmerk volgens EU-richtlijn 98/79/EG. Alle overige vermelde producten hebben geen CE-IVD-keurmerk op basis van EU-richtlijn 98/79/EG.
- ‡ Gebruik geen gedenatureerde alcohol, aangezien daarin andere stoffen aanwezig zijn zoals methanol of methylethylketon.

#### <span id="page-10-2"></span>Aanbevolen plaatmixers

De plaatmixers die worden vermeld in tabel 1 worden aanbevolen voor gebruik met de *therascreen* EGFR Pyro Kit.

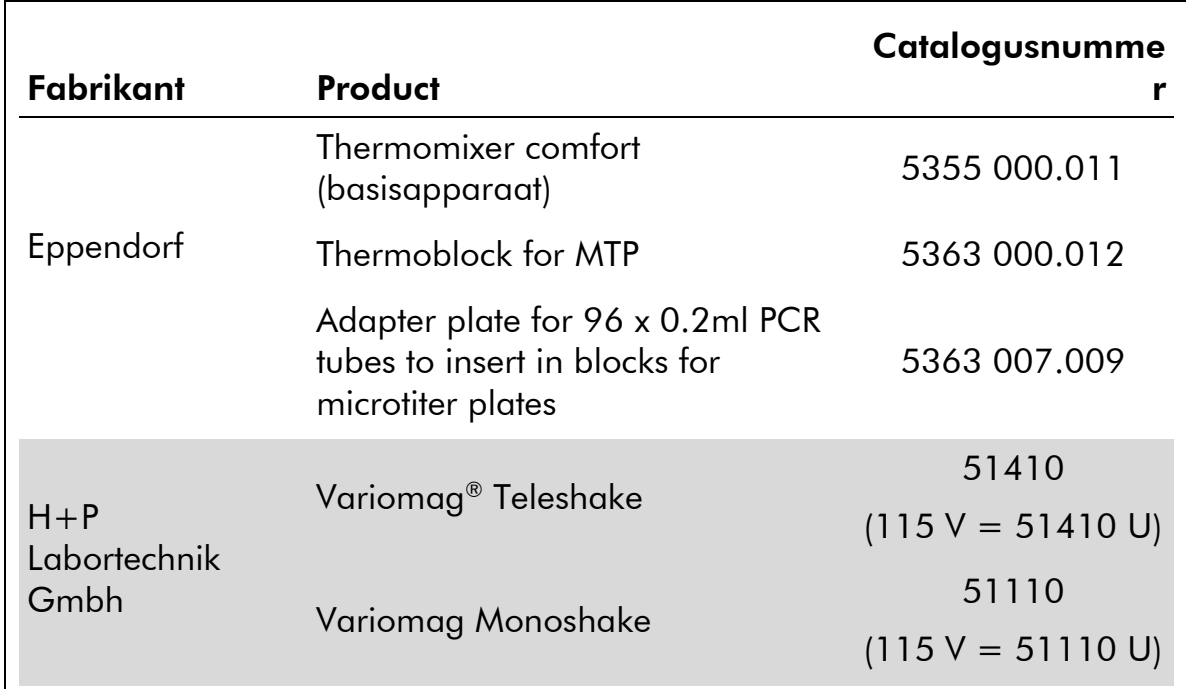

#### Tabel 1. Plaatmixers die worden aanbevolen voor gebruik met de therascreen EGFR Pyro Kit

### <span id="page-10-0"></span>Waarschuwingen en voorzorgsmaatregelen

Voor in-vitrodiagnostisch gebruik

### <span id="page-10-1"></span>Veiligheidsinformatie

Draag bij het werken met chemicaliën altijd een geschikte laboratoriumjas, wegwerphandschoenen en een veiligheidsbril. Raadpleeg voor meer informatie de desbetreffende veiligheidsinformatiebladen (VIB). Deze zijn online beschikbaar in handig en compact pdf-formaat via www.qiagen.com/safety. Hier kunt u de VIB van alle kits en kitcomponenten van QIAGEN vinden, bekijken en afdrukken.

De volgende gevarenaanduidingen en voorzorgsmaatregelen zijn van toepassing op onderdelen van de *therascreen* EGFR Pyro Kit.

#### PyroMark Denaturation Solution

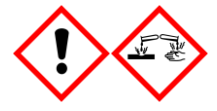

Waarschuwing! Veroorzaakt huidirritatie. Veroorzaakt ernstige oogirritatie. Kan bijtend zijn voor metalen. Absorbeer gemorste vloeistoffen om materiaalschade te voorkomen. Alleen bewaren in de originele container. Draag beschermende handschoenen/beschermende kleding/oogbescherming/gezichtsbescherming.

#### PyroMark Enzyme Mixture

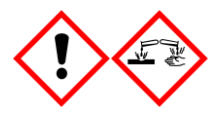

Bevat: (R\*,R\*)-1,4-dimercaptobutaan-2,3-diol; azijnzuur. Gevaar! Veroorzaakt huidirritatie. Veroorzaakt ernstige oogschade. BIJ CONTACT MET DE OGEN: Voorzichtig afspoelen met water gedurende een aantal minuten. Contactlenzen verwijderen, indien mogelijk. Blijven spoelen. NA (mogelijke) blootstelling: een GIFCENTRUM of arts raadplegen. Trek verontreinigde kleding uit en was deze voordat u ze opnieuw aantrekt. Draag beschermende handschoenen/beschermende kleding/oogbescherming/gezichtsbescherming.

#### PyroMark Substrate Mixture

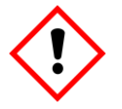

Bevat: azijnzuur. Waarschuwing! Veroorzaakt huidirritatie. Veroorzaakt ernstige oogirritatie. Bij aanhoudende oogirritatie: een arts raadplegen. Trek verontreinigde kleding uit en was deze voordat u ze opnieuw aantrekt. Draag beschermende handschoenen/beschermende kleding/oogbescherming/gezichtsbescherming.

### <span id="page-11-0"></span>Algemene voorzorgsmaatregelen

Opmerking: De gebruiker dient altijd te letten op het volgende:

- Om optimale resultaten te verkrijgen, is het noodzakelijk dat men zich strikt houdt aan de gebruikershandleiding. Verdere verdunning van de reagentia dan de verdunning zoals die in deze handleiding wordt aangegeven, wordt niet aanbevolen en leidt tot slechtere prestaties.
- De workflow is enigszins aangepast (zie 'Protocol 4: Voorbereiding van [monsters voorafgaand aan Pyrosequencing-analyse op de PyroMark Q24'](#page-23-0) op pagina [24\)](#page-23-0) ten opzichte van revisie R1 van de handleiding van de therascreen *EGFR Pyro Kit*.
- Dit product bevat voldoende onderdelen om 24 reacties in maximaal 5 onafhankelijke runs uit te voeren.
- Gebruik steriele pipettips met filters (voor PCR-opstelling).
- Positieve materialen (monsters, positieve controles en amplicons) dienen apart van alle andere reagentia te worden opgeslagen en te worden geëxtraheerd en in een ruimtelijk gescheiden instelling aan het reactiemengsel te worden toegevoegd.
- Ontdooi alle onderdelen volledig bij kamertemperatuur (15 25 °C) voordat u een assay start.
- Als de onderdelen zijn ontdooid, mengt u deze (door herhaaldelijk op en neer te pipetteren of te mengen met een pulse-vortexmixer) en centrifugeert u ze kort.
- Mislukte resultaten zijn geen basis voor een oordeel over de mutatiestatus.

### <span id="page-12-0"></span>Opslag en verwerking van reagentia

De *therascreen* EGFR Pyro Kit wordt in twee dozen verzonden. De *therascreen*  EGFR Pyro Kit (doos 1/2) wordt verzonden op droogijs. PyroMark PCR Master Mix, CoralLoad Concentrate, ongemethyleerd controle-DNA en alle primers dienen bij aankomst te worden opgeslagen bij  $-30$  tot  $-15$  °C.

De *therascreen*-buffers en -reagentia (doos 2/2) met buffers, enzymmengsel, substraatmengsel, dATP $\alpha$ S, dCTP, dGTP en dTTP (de reagentia voor Pyrosequencing®-analyse) worden verzonden met koelelementen. Deze onderdelen dienen bij aankomst te worden opgeslagen bij 2 - 8 °C. Om activiteitenverlies te beperken, wordt geadviseerd om zowel het enzymmengsel als het substraatmengsel in de meegeleverde flacons te bewaren.

Gereconstitueerde enzym- en substraatmengsels zijn minstens 10 dagen stabiel bij 2 - 8 °C. Gereconstitueerde enzym- en substraatmengsels kunnen worden ingevroren en in hun flacons worden opgeslagen bij -30 tot -15 °C. Bevroren reagentia dienen niet te worden blootgesteld aan meer dan 3 invriesontdooicycli.

Opmerking: Nucleotiden mogen niet worden ingevroren.

Bij opslag onder deze omstandigheden is de *therascreen* EGFR Pyro Kit stabiel tot de vervaldatum van de kit.

### <span id="page-13-0"></span>Opslag en verwerking van monsters

Alle monsters dienen te worden behandeld als potentieel besmettelijk materiaal.

Het monstermateriaal bestaat uit menselijk DNA dat is geëxtraheerd uit bloed of in formaline gefixeerde, in paraffine ingebedde (Formalin-Fixed Paraffin-Embedded, FFPE)-monsters.

Gebruik geen monsters van mensen die worden behandeld met heparine. Gebruik geen bloedmonsters die zijn afgenomen in buisjes met heparine als antistollingsmiddel. Heparine beïnvloedt de PCR.

### <span id="page-14-0"></span>Procedure

### <span id="page-14-1"></span>DNA-isolatie

De systeemwerking is vastgesteld met behulp van de EZ1® DNA Tissue Kit en de QIAamp® DNA FFPE Tissue Kit voor de extractie van humaan DNA uit FFPEtumormonsters. De werking van het QIAamp DSP DNA Blood Mini Kit-systeem is vastgesteld met behulp van bloedmonsters van gezonde donoren die gedeeltelijk waren verrijkt met tumorcellen.

De QIAGEN®-kits die in tabel 2 worden weergegeven, worden aanbevolen voor DNA-zuivering uit de menselijke monstertypen die worden geïndiceerd voor gebruik met de *therascreen* EGFR Pyro Kit. Voer de DNA-zuivering uit volgens de instructies in de handleidingen van de kits.

#### Tabel 2. DNA-zuiveringskits die worden aanbevolen voor gebruik met de therascreen EGFR Pyro Kit

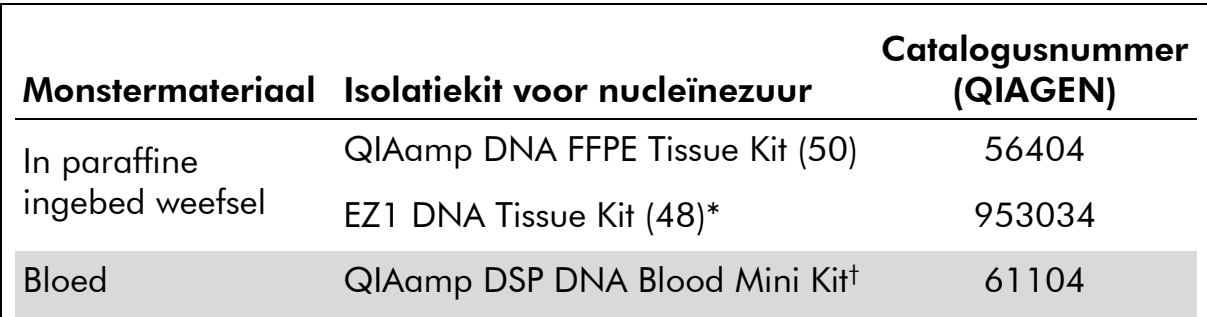

\* Volg het protocol voor gebruik met in paraffine ingebed weefsel. De EZ1 DNA Tissue Kit moet worden gebruikt in combinatie met de EZ1 Advanced (cat.nr. 9001410 of 9001411) en de EZ1 Advanced DNA Paraffin Section Card (cat.nr. 9018298), met de EZ1 Advanced XL (cat.nr. 9001492) en de EZ1 Advanced XL DNA Paraffin Section Card (cat.nr. 9018700) of met de BioRobot® EZ1 (cat.nr. 9000705; niet langer beschikbaar) en de EZ1 DNA Paraffin Section Card (cat.nr. 9015862).

† Voorzien van een CE-IVD-keurmerk volgens EU-richtlijn 98/79/EG.

### <span id="page-15-0"></span>Protocol 1: Runopstelling voor het PyroMark Q24-systeem

#### Wat u moet weten voor u begint

■ De LOB kan, indien vereist, worden bevestigd door een wildtype monster te gebruiken om een volledige plaat resultaten te genereren. Raadpleeg voor details CLSI-richtlijn EP17-A 'Protocol for determination of limits of detection and limits of quantitation; approved guideline' (Protocol voor het bepalen van detectie- en kwantificatielimieten; goedgekeurde richtlijn).

#### Wat u moet doen voor u begint

■ Maak een Assay Setup (Assayconfiguratie) als het EGFR Plug-in Report niet is geïnstalleerd (zie Appendix A op pagina [57\)](#page-56-0). Dit hoeft slechts eenmaal te worden gedaan, voordat de *therascreen* EGFR Pyro-assays voor de eerste keer worden uitgevoerd. Als het EGFR-invoegrapport is geïnstalleerd, zijn er vooraf gedefinieerde assayconfiguraties beschikbaar in de snelkoppelingsbrowser van de PyroMark Q24 Software via het pad 'Example Files/PyroMark Setups/EGFR' (Voorbeeldbestanden/PyroMarkconfiguraties/EGFR). Het EGFR Plug-in Report kan per e-mail worden verkregen via pyro.plugin@qiagen.com.

#### Procedure

1. Klik op op de werkbalk.

Er wordt een nieuw runbestand gemaakt.

- 2. Voer de runparameters in (zie ['Runparameters'](#page-16-0) op pagina [17\)](#page-16-0).
- 3. Configureer de plaat door de assays voor de 5 verschillende sequencing-reacties toe te voegen aan de wells overeenkomstig de monsters die u wilt analyseren.

Opmerking: Er dient voor ten minste één assay een negatief controlemonster (zonder template-DNA) in elke PCR-opstelling te worden opgenomen.

Opmerking: Neem een monster met het ongemethyleerde controle-DNA op voor elke assay in elke Pyrosequencing-run (zie ['Controles'](#page-6-0) op pagina [11\)](#page-10-2).

- 4. Als de run is opgesteld en klaar is om te worden uitgevoerd op het PyroMark Q24-systeem, drukt u een lijst af met vereiste volumes van enzymmengsel, substraatmengsel en nucleotiden en de opstelling van de plaat. Selecteer 'Pre Run Information' (Pre-runinformatie) in het menu 'Tools' (Hulpmiddelen) en klik op 4 zodra het rapport wordt weergegeven.
- 5. Sluit het runbestand en kopieer dit met behulp van Windows ® Explorer naar een USB-stick (meegeleverd met het systeem).

Opmerking: De afgedrukte pre-runinformatie kan worden gebruikt als sjabloon voor de monsteropstelling (zie ['Protocol 3: Immobilisatie van](#page-21-0)  [PCR-producten aan Streptavidin Sepharose High Performance-korrels'](#page-21-0) op pagina [22\)](#page-21-0).

Zie ['Protocol 5: De PyroMark Q24 gebruiken'](#page-28-0) op pagina [29](#page-28-0) om de plaat op de PyroMark Q24 uit te voeren.

#### <span id="page-16-0"></span>Runparameters

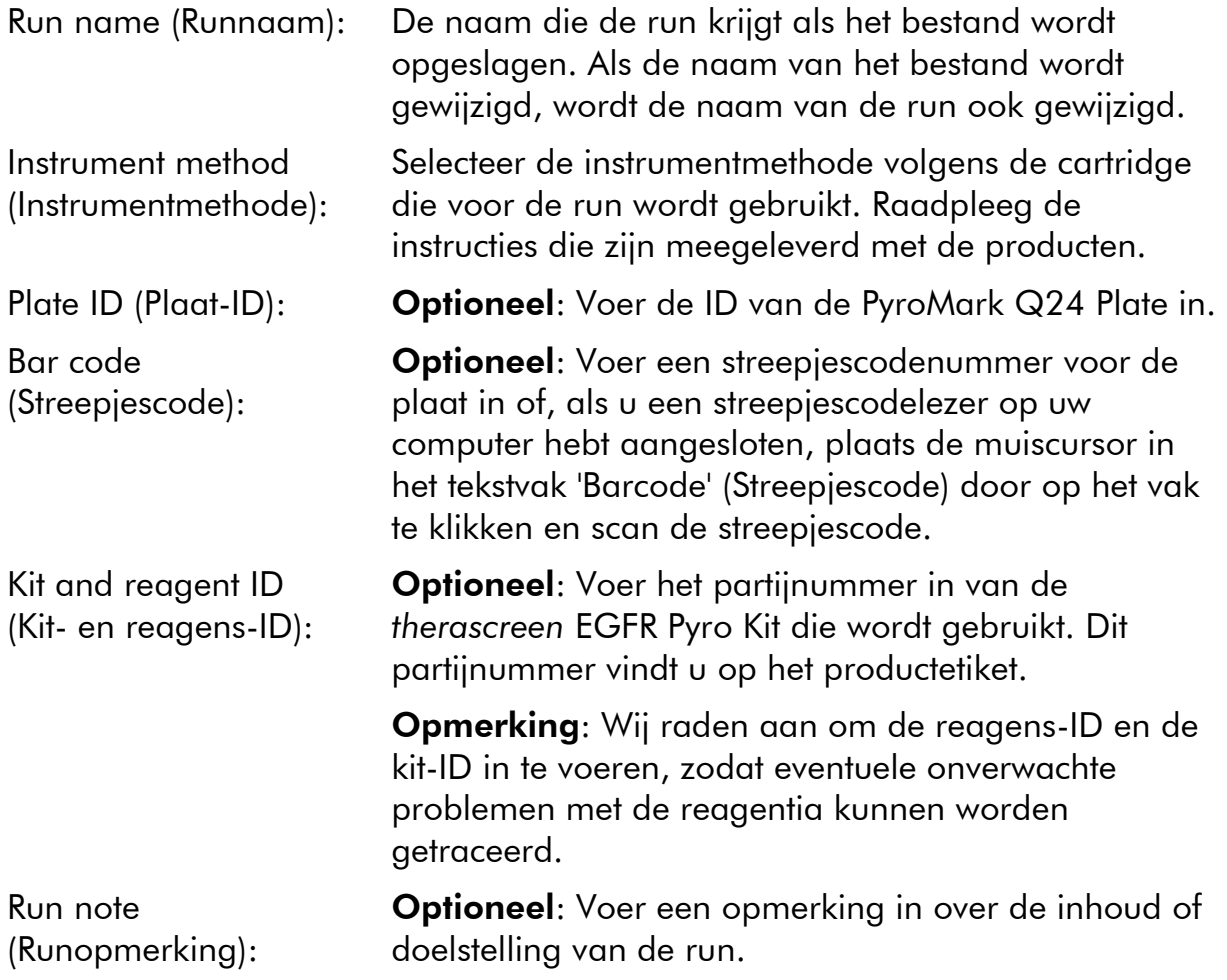

#### Assaybestanden toevoegen

Om een assay aan een well toe te voegen, kunt u het volgende doen:

- Klik met de rechtermuisknop op de well en selecteer 'Load Assay' (Assay laden) vanuit het contextmenu.
- Selecteer de assay in de snelkoppelingsbrowser, klik op de assay en sleep deze naar de well.

Elke well is voorzien van een kleurcodering die overeenkomt met de assay die voor die well is geladen.

#### Monster-ID's en opmerkingen invoeren

Om een monster-ID of opmerking in te voeren, selecteert u de cel en voert u de tekst in.

Om een monster-ID of opmerking te bewerken, selecteert u de cel (de huidige inhoud wordt geselecteerd) of dubbelklikt u op de cel.

### <span id="page-18-0"></span>Protocol 2: PCR met gebruik van de PCR-reagentia die zijn meegeleverd met de therascreen EGFR Pyro Kit

Dit protocol is voor 4 afzonderlijke PCR-amplificaties van regio's die codon 719 (exon 18), codons 768 en 790 (exon 20), codons 858–861 (exon 21) of deleties en complexe mutaties in exon 19 bevatten met behulp van de *therascreen* EGFR Pyro-primers.

#### Wat u moet weten voor u begint

- De HotStarTaq®-DNA-polymerase in de PyroMark Master Mix heeft een activatiestap nodig van 15 minuten bij 95 °C.
- Stel alle reactiemengsels op in een locatie die is afgezonderd van de locatie die voor DNA-zuivering wordt gebruikt. Voeg voorafgaand aan Pyrosequencing-analyse template-DNA toe aan de PCR, PCR-productanalyse of voorbereiding van monsters.
- Gebruik wegwerptips met hydrofobe filters om kruisbesmetting te minimaliseren.

#### Wat u moet doen voor u begint

- Voordat u de buisjes met PCR-primers opent, centrifugeert u kort om de inhoud op de bodem van de buisjes te verzamelen.
- Pas de concentratie van het controle-DNA en monster-DNA zo nodig aan naar  $0,4-2$  ng/ $\mu$ l.

#### Procedure

#### 1. Ontdooi alle noodzakelijke onderdelen (zie tabel 3).

Goed mengen voor gebruik.

2. Bereid een reactiemengsel voor elke PCR-primerset voor volgens tabel 3.

Het reactiemengsel bevat doorgaans alle onderdelen die voor de PCR nodig zijn, behalve het monster.

Bereid een volume van reactiemengsel voor dat groter is dan het vereiste volume voor het totale aantal PCR-assays dat wordt uitgevoerd.

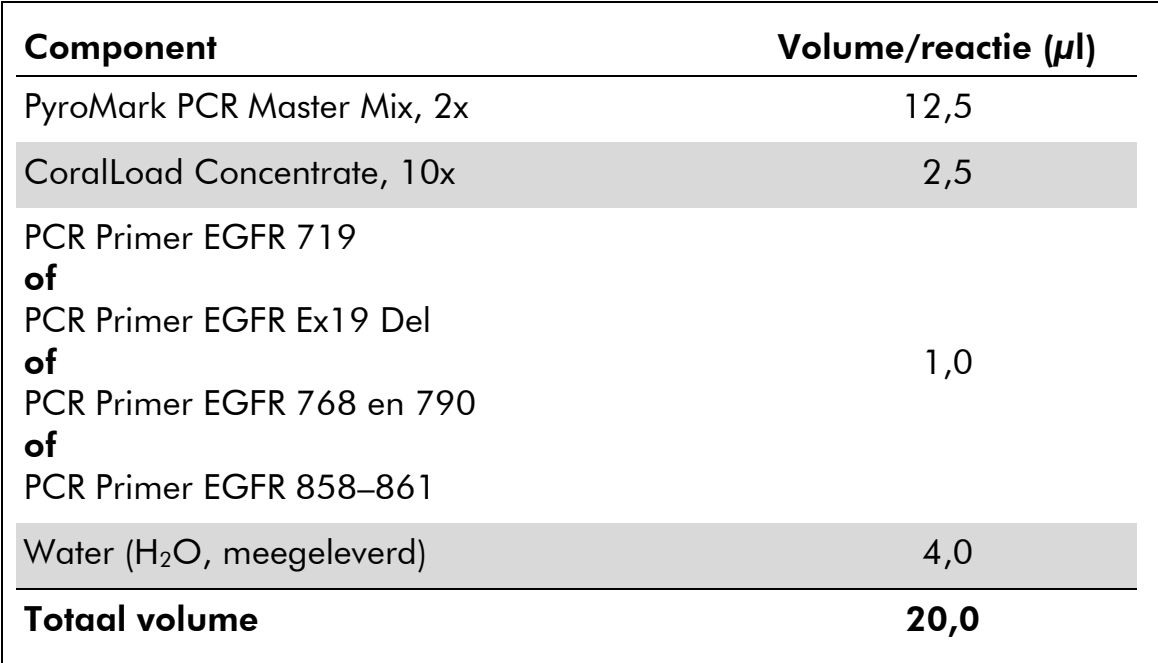

#### Tabel 3. Voorbereiding van reactiemengsel voor elk PCRprimermengsel

3. Meng het reactiemengsel grondig en vul elk PCR-buisje met 20  $\mu$ l. Het is niet nodig om PCR-buisjes op ijs te bewaren omdat HotStarTaq DNA Polymerase inactief is bij kamertemperatuur.

#### 4. Voeg 5 µl template-DNA (2–10 ng genomisch DNA) toe aan de afzonderlijke PCR-buisjes (zie tabel 4) en meng grondig.

Opmerking: Er dient voor ten minste één assay een negatief controlemonster (zonder template-DNA) in elke PCR-opstelling te worden opgenomen.

Opmerking: neem een monster met het ongemethyleerde controle-DNA op voor elke assay in elke Pyrosequencing-run (zie ['Controles'](#page-6-0) op pagina [7\)](#page-6-0).

Tabel 4. Voorbereiding van PCR

| Component            | Volume/reactie $(\mu I)$ |
|----------------------|--------------------------|
| Reactiemengsel       | 20                       |
| Monster-DNA          | 5                        |
| <b>Totaal volume</b> | 25                       |

5. Stel de thermische cycler in volgens de instructies van de fabrikant en de voorwaarden die worden vermeld in tabel 5.

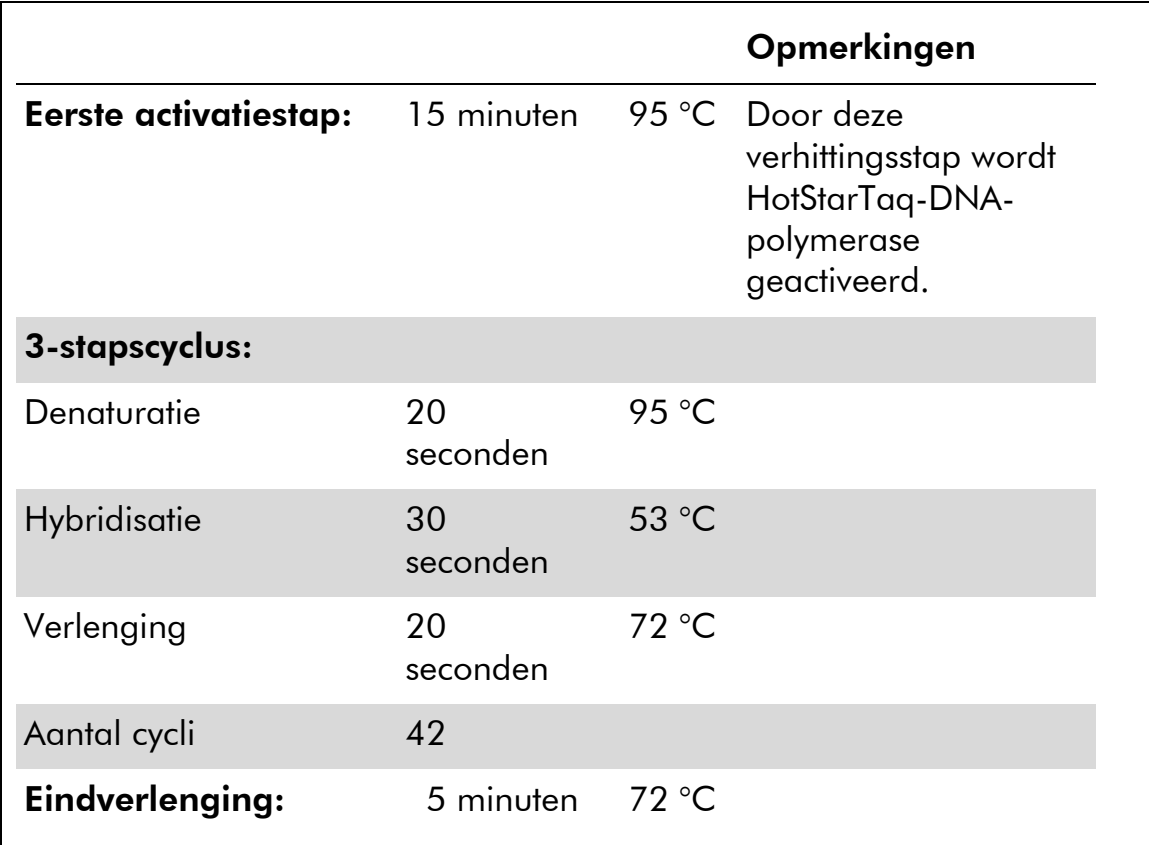

#### Tabel 5. Geoptimaliseerd cyclusprotocol

- 6. Plaats de PCR-buisjes in de thermische cycler en start het cyclusprogramma.
- 7. Ga na de amplificatie verder met ['Protocol 3: Immobilisatie van](#page-21-0)  [PCR-producten aan Streptavidin Sepharose High Performance](#page-21-0)[korrels'](#page-21-0) op pagina [22.](#page-21-0)

### <span id="page-21-0"></span>Protocol 3: Immobilisatie van PCR-producten aan Streptavidin Sepharose High Performance-korrels

Dit protocol is voor de immobilisatie van template-DNA aan Streptavidin Sepharose High Performance (GE Healthcare) voorafgaand aan analyse op het PyroMark Q24-systeem.

#### Wat u moet doen voor u begint

 Laat alle vereiste reagentia en oplossingen op kamertemperatuur (15–25 °C) komen voordat u begint.

#### Procedure

- 1. Schud de fles met Streptavidin Sepharose High Performance voorzichtig totdat de oplossing homogeen is.
- 2. Bereid een mastermengsel voor DNA-immobilisatie aan de hand van tabel 6. Bereid een volume dat 10% groter is dan het vereiste volume voor het totale aantal reacties dat wordt uitgevoerd.

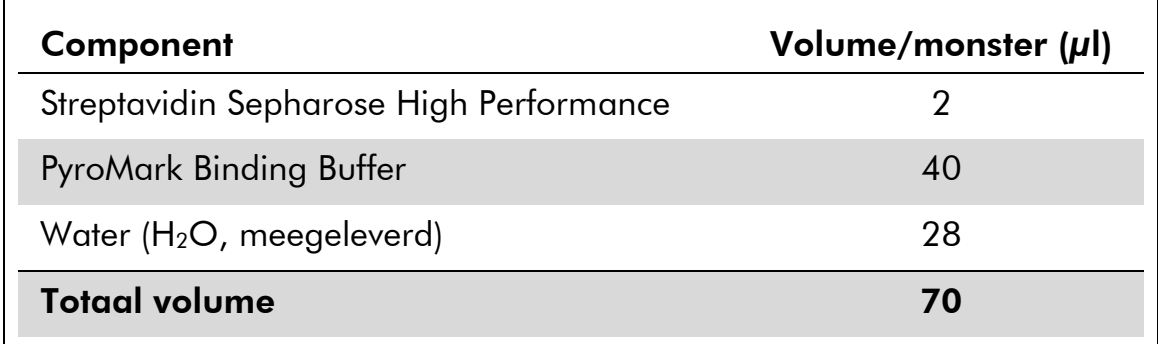

#### Tabel 6. Mastermengsel voor DNA-immobilisatie

- 3. Voeg 70 µl mastermengsel toe aan de wells van een PCR-plaat met 24 wells of aan strippen, zoals vooraf is gedefinieerd in de runopstelling (zie 'Protocol [1: Runopstelling voor het PyroMark Q24](#page-15-0) [systeem'](#page-15-0) op pagina [16\)](#page-15-0).
- 4. Voeg 10 µl gebiotinyleerd PCR-product van protocol 2 toe aan elke well met mastermengsel, zoals vooraf is gedefinieerd in de runopstelling (zie 'Protocol [1: Runopstelling voor het PyroMark Q24](#page-15-0) [systeem'](#page-15-0) op pagina [16\)](#page-15-0).

**Opmerking:** Het totale volume per well dient 80  $\mu$ l te zijn nadat het mastermengsel en PCR-product is toegevoegd.

5. Sluit de PCR-plaat of -strips af met behulp van stripdopjes. Opmerking: Zorg ervoor dat er geen lekkage mogelijk is tussen de wells.

#### 6. Schud de PCR-plaat bij kamertemperatuur (15–25 °C) gedurende 5– 10 minuten met 1400 tpm.

Opmerking: Bereid tijdens deze stap het PyroMark Q24 Vacuum Workstation voor monsterbereiding voor, zoals wordt beschreven in de gebruikershandleiding van de *PyroMark Q24 (PyroMark Q24 User Manual)*.

7. Ga direct verder met ['Protocol 4: Voorbereiding van monsters](#page-23-0)  [voorafgaand aan Pyrosequencing-analyse op de PyroMark Q24 '](#page-23-0) op pagina [24.](#page-23-0)

Opmerking: Sepharose-korrels sedimenteren snel. De korrels moeten direct na het schudden worden gevangen.

Als er meer dan 1 minuut is verstreken sinds het schudden van de plaat (of strippen), moet de plaat opnieuw 1 minuut worden geschud voordat de korrels worden vastgelegd.

### <span id="page-23-0"></span>Protocol 4: Voorbereiding van monsters voorafgaand aan Pyrosequencing-analyse op de PyroMark Q24

Dit protocol is voor het voorbereiden van enkelstrengs DNA en het hybridiseren van de sequencing-primer aan de template voorafgaand aan Pyrosequencinganalyse op de PyroMark Q24.

#### Wat u moet weten voor u begint

- Voordat u de buisjes met sequencing-primers opent, centrifugeert u kort om de inhoud op de bodem van de buisjes te verzamelen.
- Voeg de 5 verschillende sequencing-primers toe in hetzelfde patroon als vooraf voor de plaat is gedefinieerd in de runopstelling (zie ['Protocol](#page-15-0) 1: [Runopstelling voor het PyroMark Q24-systeem'](#page-15-0) op pagina [16\)](#page-15-0), afhankelijk van het analysegebied (codon 719 (exon 18), codons 768 en 790 (exon 20), codons 858–861 (exon 21) of exon 19).
- De workflow is enigszins aangepast ten opzichte van revisie R1 van de handleiding van de therascreen *EGFR Pyro Kit* (stap 18). Verkort de koeltijd van de monsters niet nadat deze tot 80 °C zijn verwarmd.
- Voer regelmatig de functietest voor de filterprobes uit zoals wordt beschreven in de *gebruikershandleiding van de PyroMark Q24* en vervang filterprobes wanneer dit wordt aangegeven.

#### Wat u moet doen voor u begint

- Plaats één PyroMark Q24 Plate Holder op een voorverwarmd verwarmingsblok van 80 °C om deze te gebruiken in stap [17.](#page-27-0) Houd een tweede PyroMark Q24 Plate Holder op kamertemperatuur (15–25 °C) voor gebruik in stap 18.
- PyroMark Wash Buffer wordt geleverd als een concentraat 10x. Verdun voorafgaand aan het eerste gebruik tot een 1x werkoplossing door 225 ml water van hoge zuiverheid toe te voegen aan 25 ml 10x PyroMark Wash Buffer (eindvolume van 250 ml).

Opmerking: De 1x werkoplossing van PyroMark Wash Buffer is bij 2–8 °C stabiel tot de gemarkeerde vervaldatum.

#### Procedure

1. Verdun voldoende van elke sequencing-primer (Seq Primer EGFR 719, Seq Primer EGFR 768, Seq Primer EGFR 790, Seq Primer EGFR 858–861 en Seq Primer EGFR Exon 19 Del) in PyroMark Annealing Buffer, zoals wordt getoond in tabel 7.

Bereid een groter volume van verdunde sequencing-primer voor dan is vereist voor het totale aantal te sequencen monsters (voor het aantal monsters  $+$  één extra).

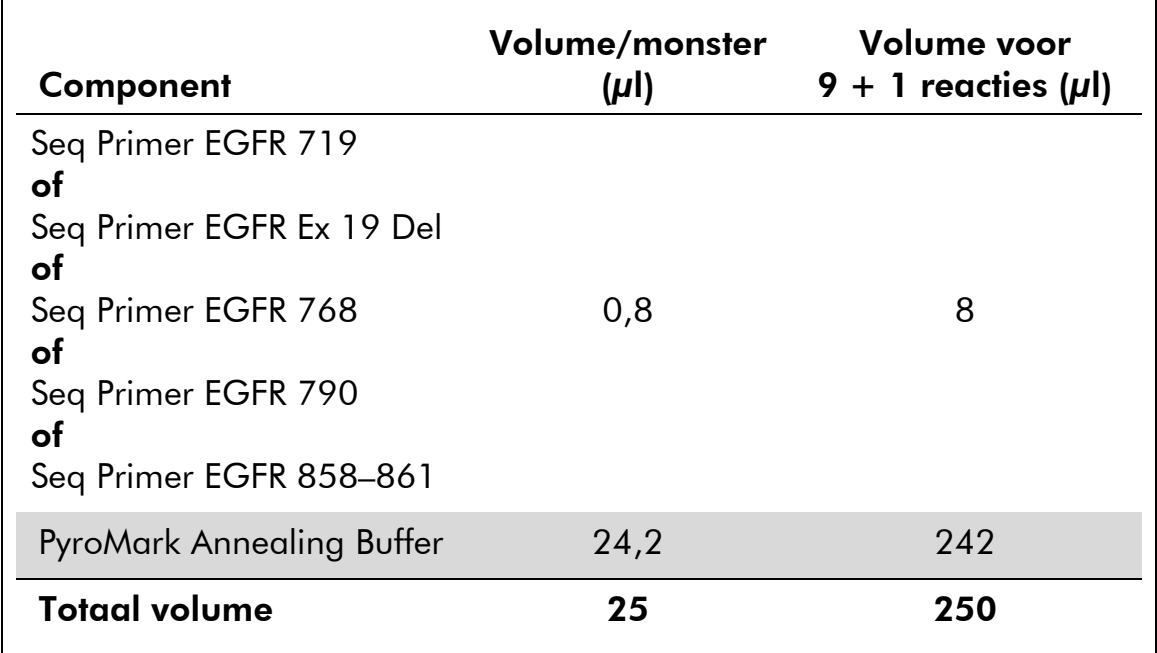

#### Tabel 7. Voorbeeldverdunning van de sequencing-primers

2. Voeg 25 µl verdunde sequencing-primer toe aan elke well van de PyroMark Q24 Plate, volgens de runopstelling (zie ['Protocol](#page-15-0) 1: [Runopstelling voor het PyroMark Q24-systeem'](#page-15-0) op pagina [16\)](#page-15-0).

Opmerking: Houd één van de PyroMark Q24 Plate Holders (meegeleverd met het PyroMark Q24 Vacuum Workstation) op kamertemperatuur (15–25 °C) en gebruik deze als ondersteuning bij het voorbereiden en verplaatsen van de plaat.

3. Plaats de PCR-plaat (of strippen) van protocol 3 en de PyroMark Q24 Plate op de werktafel (afbeelding 2).

Opmerking: Zorg ervoor dat de plaat hetzelfde is georiënteerd als toen de monsters werden geladen.

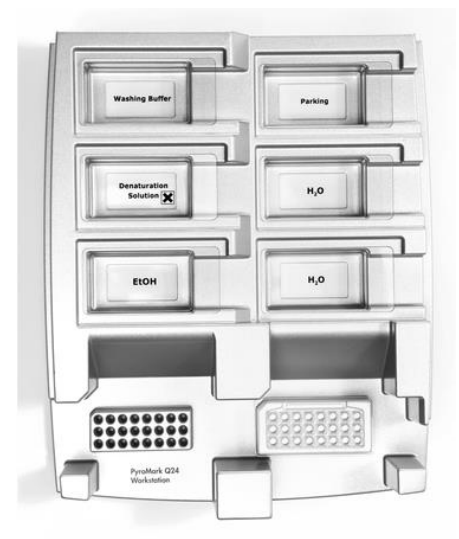

Afbeelding 2. Plaatsing van de PCR-plaat (of strippen) en PyroMark Q24 Plate op het vacuümwerkstation.

- 4. Activeer het vacuüm op het hulpmiddel door het vacuüm in te schakelen.
- 5. Breng de filterprobes van het vacuümhulpmiddel voorzichtig in de PCR-plaat (of strippen) omlaag om de korrels met geïmmobiliseerde template vast te leggen. Houd de probes 15 seconden op hun plaats. Haal het vacuümhulpmiddel er voorzichtig uit.

Opmerking: Sepharose-korrels sedimenteren snel. De korrels moeten direct na het schudden worden gevangen.

Als er meer dan 1 minuut is verstreken sinds het schudden van de plaat (of strippen), moet de plaat opnieuw 1 minuut worden geschud voordat de korrels worden vastgelegd.

- 6. Breng het vacuümhulpmiddel over naar het bakje met 40 ml ethanol van 70% (afbeelding 2). Spoel de filterprobes gedurende 5 seconden.
- 7. Breng het vacuümhulpmiddel over naar het bakje met 40 ml denaturatieoplossing (afbeelding 2). Spoel de filterprobes gedurende 5 seconden.
- 8. Breng het vacuümhulpmiddel over naar het bakje met 50 ml wasbuffer (afbeelding 2). Spoel de filterprobes gedurende 10 seconden.
- 9. Breng het vacuümhulpmiddel gedurende 5 seconden omhoog en naar achteren, voorbij een hoek van 90°, om vloeistof uit de filterprobes te laten lopen (afbeelding 3).

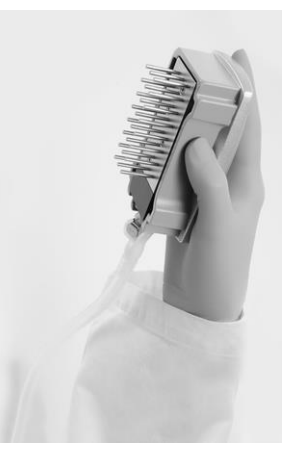

Afbeelding 3. Afbeelding van het vacuümhulpmiddel dat omhoog is gebracht tot een verticale hoek van meer dan 90°.

- 10. Houd het vacuümhulpmiddel boven de PyroMark Q24 Plate en zet de vacuümschakelaar op Off (Uit).
- 11. Geef de korrels in de PyroMark Q24 Plate vrij door de filterprobes in de verdunde sequencing-primer neer te laten en het hulpmiddel voorzichtig heen en weer te bewegen.

Opmerking: Let erop dat u het oppervlak van de PyroMark Q24 Plate niet bekrast met de filterprobes.

- 12. Breng het vacuümhulpmiddel over naar het bakje met water van hoge zuiverheid (afbeelding 2) en schud het hulpmiddel gedurende 10 seconden.
- 13. Was de filterprobes door ze in hoog-zuiver water (afbeelding 2) te laten zakken en vacuüm toe te passen. Spoel de probes met 70 ml hoog--zuiver water.
- 14. Breng het vacuümhulpmiddel gedurende 5 seconden omhoog en naar achteren, voorbij een hoek van 90°, om vloeistof uit de filterprobes te laten lopen (afbeelding 3).
- 15. Zet de vacuümschakelaar op Off (Uit) en zet het vacuümhulpmiddel in de parkeerstand (P).
- 16. Schakel de vacuümpomp uit.

Opmerking: Aan het einde van een werkdag moeten vloeibaar afval en resterende oplossingen worden afgevoerd en moet het PyroMark Q24 Vacuum Workstation worden gecontroleerd op stof en gemorste vloeistoffen (zie Appendix B op pagina [62\)](#page-61-0).

- <span id="page-27-0"></span>17. Verwarm de PyroMark Q24 Plate met de monsters gedurende 2 minuten op 80 °C met de voorverwarmde PyroMark Q24 Plate Holder.
- 18. Verwijder de PyroMark Q24 Plate van de hete plaathouder en plaats deze op een tweede PyroMark Q24 Plate Holder die op kamertemperatuur (15–25 °C) is gehouden, zodat de monsters gedurende 10–15 minuten tot kamertemperatuur kunnen afkoelen.
- <span id="page-27-1"></span>19. Ga verder met ['Protocol 5: De PyroMark Q24 gebruiken'](#page-28-0) op pagina [29.](#page-28-0)

### <span id="page-28-0"></span>Protocol 5: De PyroMark Q24 gebruiken

In dit protocol wordt het voorbereiden en laden van PyroMark Gold Q24 reagentia in de PyroMark Q24 Cartridge beschreven, alsmede het starten en eindigen van een run op de PyroMark Q24. Voor een gedetailleerde beschrijving van het opstellen van een run raadpleegt u de *gebruikershandleiding van de PyroMark Q24*.

#### Wat u moet weten voor u begint

 Het pre-run-informatierapport, dat u kunt vinden in het menu 'Tools' (Hulpmiddelen) bij de runopstelling (zie 'Protocol [1: Runopstelling voor het](#page-15-0)  [PyroMark Q24-systeem'](#page-15-0) op pagina [16\)](#page-15-0), geeft informatie over het volume nucleotiden, enzym en substraatbuffer dat voor een specifieke run nodig is.

#### Wat u moet doen voor u begint

 Schakel de PyroMark Q24 in. De aan-uitschakelaar bevindt zich aan de achterzijde van het instrument.

#### Procedure

- 1. Los de gevriesdroogde enzym- en substraatmengsels elk op in 620  $\mu$ l water (H<sub>2</sub>O, meegeleverd).
- 2. Meng de inhoud door het buisje voorzichtig rond te draaien. Opmerking: Niet schudden!

Opmerking: Laat het mengsel gedurende 5-10 minuten bij kamertemperatuur (15-25 °C) staan om te garanderen dat het volledig is opgelost. Zorg ervoor dat de oplossing niet troebel is voordat u de PyroMark Q24 Cartridge vult. Plaats de flacons met reagentia op ijs\* of in een koelkast als deze niet direct worden gebruikt.

- 3. Laat de reagentia en de PyroMark Q24 Cartridge op omgevingstemperatuur (20–25 °C) komen.
- 4. Plaats de PyroMark Q24 Cartridge met het etiket naar u toe gericht.
- 5. Laad de PyroMark Q24 Cartridge met het juiste volume nucleotiden, enzymmengsel en substraatmengsel volgens afbeelding 4.

Zorg ervoor dat er geen luchtbellen worden overgedragen van de pipet naar de cartridge.

<sup>\*</sup> Draag bij het werken met chemicaliën altijd een geschikte laboratoriumjas, wegwerphandschoenen en een veiligheidsbril. Raadpleeg voor meer informatie de desbetreffende veiligheidsinformatiebladen (VIB's) die bij de leveranciers van de producten verkrijgbaar zijn.

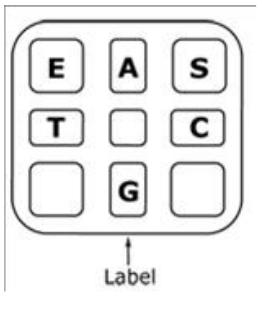

Afbeelding 4. Afbeelding van de PyroMark Q24-cartridge, gezien van bovenaf. De bijschriften komen overeen met het etiket op de buisjes met reagentia. Voeg enzymmengsel (E), substraatmengsel (S) en nucleotiden (A, T, C, G) toe volgens de vermelde volumes in het pre-run-informatierapport. Dit rapport vindt u bij de runinstelling in het menu 'Tools' (Hulpmiddelen).

- 6. Open de klep van de cartridge en plaats de gevulde reagenscartridge met het etiket naar voren. Duw de cartridge volledig naar binnen en vervolgens omlaag.
- 7. Zorg ervoor dat de lijn aan de voorzijde van de cartridge zichtbaar is en sluit de klep.
- 8. Open het plaathoudende frame en leg de plaat op het verwarmingsblok.
- 9. Sluit het plaathoudende frame en het instrumentdeksel.
- 10. Plaats de USB-stick (met het runbestand) in de USB-poort aan de voorzijde van het instrument.

Opmerking: Verwijder de USB-stick pas als de run is voltooid.

- 11. Selecteer 'Run' in het hoofdmenu (met de schermtoetsen  $\blacktriangle$  en  $\blacktriangledown$ ) en druk op 'OK'.
- 12. Selecteer het runbestand met de schermtoetsen  $\blacktriangle$  en  $\blacktriangledown$ .

Opmerking: Selecteer een map om de inhoud van die map te bekijken en druk op 'Select' (Selecteren). Druk op 'Back' (Terug) om terug te keren naar de vorige weergave.

- 13. Selecteer het runbestand en druk op 'Select' (Selecteren) om de run te starten.
- 14. Als de run is voltooid en het instrument bevestigt dat het runbestand op de USB-stick is opgeslagen, drukt u op 'Close' (Sluiten).
- 15. Verwijder de USB-stick.
- 16. Open het instrumentdeksel.
- 17. Open de klep van de cartridge en verwijder de reagenscartridge door deze omhoog te tillen en naar buiten te trekken.
- 18. Sluit de klep.
- 19. Open het plaathoudende frame en verwijder de plaat van het verwarmingsblok.
- 20. Sluit het plaathoudende frame en het instrumentdeksel.
- 21. Werp de plaat weg en reinig de cartridge volgens de instructies in het productblad dat met de cartridge is meegeleverd.
- 22. Analyseer de run volgens 'Protocol [6: Analyse van een PyroMark](#page-31-0)  [Q24-run'](#page-31-0) op pagina [32.](#page-31-0)

### <span id="page-31-0"></span>Protocol 6: Analyse van een PyroMark Q24-run

In dit protocol wordt de mutatieanalyse van een voltooide EGFR-run met de PyroMark Q24 Software beschreven.

#### Procedure

- 1. Plaats de USB-stick met het verwerkte runbestand in de USB-poort van de computer.
- 2. Verplaats het runbestand met behulp van Windows Explorer van de USB-stick naar de gewenste locatie op de computer.
- 3. Open het runbestand in de AQ-modus van de PyroMark Q24 Software door 'Open' (Openen) te selecteren in het menu 'File' (Bestand) of door te dubbelklikken op het bestand ( $\bullet$ ) in de snelkoppelingsbrowser.
- 4. Er zijn 2 methoden voor het analyseren van de run. Ga verder met stap 5 als u het EGFR Plug-in Report gebruikt. Ga verder met stap 6 als u de integrale AQ-analyse van de PyroMark Q24 gebruikt.

Opmerking: Wij raden het gebruik van het EGFR Plug-in Report voor resultaatinterpretatie ten zeerste aan. Het EGFR Plug-in Report kan per e-mail worden verkregen via pyro.plugin@qiagen.com. Dit rapport zorgt ervoor dat de betreffende LOD-waarden en verschillende 'Sequences to Analyze' (Te analyseren sequenties) worden gebruikt om automatisch alle mutaties en deleties te detecteren, inclusief de identificatie van twintig verschillende deleties en complexe mutaties in exon 19.

#### 5. Het EGFR Plug-in Report gebruiken:

Selecteer 'AQ Add On Reports/EGFR' (AQ rapporten toevoegen/EGFR) en 'Exon 18 Codon 719' of 'Exon 19 Deletions' (Exon 19-deleties) of 'Exon 20 Codon 768' of 'Exon 20 Codon 790' of Exon 21 Codons 858 tot 961' van de 'Reports' (Rapporten) in het menu (afbeelding 5).

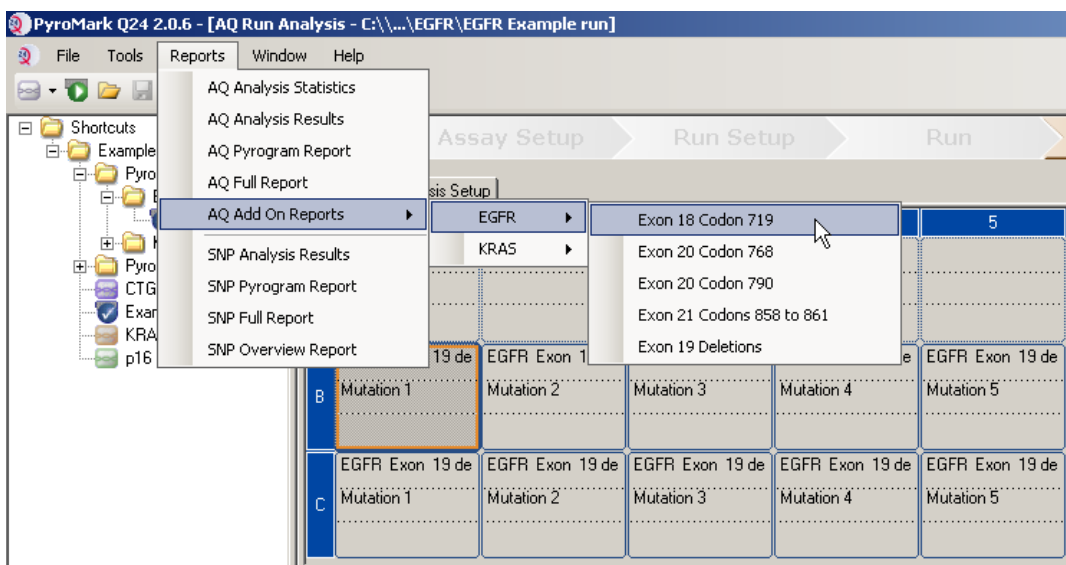

#### Afbeelding 5. Het scherm AQ Run Analysis (Analyse AQ-run).

De wells worden automatische geanalyseerd op alle mutaties waarvoor de LOD is gegeven in tabel 8. De resultaten worden weergegeven in een overzichtstabel (afbeelding 6), gevolgd door de gedetailleerde resultaten, waaronder Pyrogrammen en analysekwaliteit.

#### **Summary**

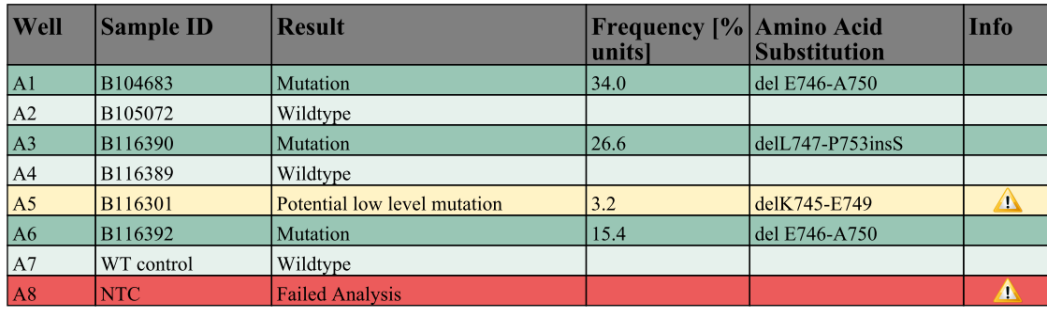

See detailed results for further explanation.

NOTE: For further information about data evaluation please refer to the handbook.

Afbeelding 6. De tabel overzicht resultaten.

#### 6. AQ-analyse gebruiken:

Klik op een van de analysetoetsen om de EGFR-run te analyseren en een overzicht te krijgen van de resultaten.

HH

Alle wells analyseren.

 $\bigcup$ 

De geselecteerde well analyseren.

De analyseresultaten (allelfrequenties) en kwaliteitsbeoordeling worden weergegeven boven de variabele positie in de Pyrogram®-trace. Voor meer details over het analyseren van een run raadpleegt u de *gebruikershandleiding van de PyroMark Q24*.

#### Selecteer 'AQ Full Report' (AQ volledig rapport) of 'AQ Analysis Results' (AQ-analyseresultaten) in het menu 'Reports' (Rapporten) om een rapport te genereren.

Opmerking: De standaard 'Sequence to Analyze' (Te analyseren sequentie) zoals wordt gedefinieerd in de analyseopstelling, gaat in op de meest frequente mutaties in codons 719, 768, 790, 858 en 861 en de meest voorkomende deletie in exon 19 (zie Appendix A op pagina [57\)](#page-55-2). Als een monster een minder frequent voorkomende mutatie bevat kan de 'Sequence to Analyze' (Te analyseren sequentie) worden gewijzigd om ook de mutatiestatus op deze positie te analyseren, zoals beschreven in Appendix A.

Bijgewerkte frequenties van mutaties in het menselijke EGFR-gen worden online verstrekt door het Sanger Institute op www.sanger.ac.uk/genetics/CGP/cosmic/.

Opmerking: Voor betrouwbare resultaten worden enkele piekhoogten boven 20 RLU aanbevolen voor de codon 768-assay en boven 30 RLU voor de resterende vier assays. Stel respectievelijk 20 of 30 RLU in als de 'required peak height for passed quality' (vereiste piekhoogte voor geslaagde kwaliteit) in de assayconfiguratie (zie de *gebruikershandleiding van de PyroMark Q24* en Appendix A).

Opmerking: Om een juiste kwantificering van codon 719 en codon 790 mogelijk te maken, past u de hoogten van de histogrambalken in de assayconfiguratie aan (zie appendix A op pagina [57\)](#page-55-2).

Opmerking: Het rapport 'AQ Analysis Results' (AQ-analyseresultaten) dient te worden gebruikt voor de documentatie en interpretatie van allelkwantificering. De getallen die in het Pyrogram worden weergegeven, zijn afgerond en geven niet de exacte kwantificering weer.

Opmerking: Het Pyrogram dient altijd te worden vergeleken met het histogram, dat kan worden weergegeven door rechts te klikken in het venster Pyrogram. De gemeten pieken dienen overeen te komen met de hoogte van de balken in het histogram.

#### Opnieuw analyseren van monsters waarin met de standaard 'Sequence to Analyze' (Te analyseren sequentie) geen mutatie is gedetecteerd of monsters met de kwaliteitsbeoordeling 'Check' (Controle) of 'Failed' (Mislukt)

Wij raden ten zeerste aan om alle monsters waarbij met de standaard 'Sequence to Analyze' (Te analyseren sequentie) geen mutatie wordt gedetecteerd en monsters met de kwaliteitsbeoordeling 'Check' (Controle) of 'Failed' (Mislukt) opnieuw te analyseren. Kwaliteitsbeoordelingen 'Check' (Controle) of 'Failed' (Mislukt) kunnen duiden op een mutatie in een andere positie wat leidt tot onverwachte referentiepieken.

Om opnieuw te analyseren en minder frequent voorkomende mutaties te onderzoeken, gaat u naar 'Analysis Setup' (Analyseopstelling) en wijzigt u de 'Sequence to Analyze' (Te analyseren sequentie) in varianten die worden beschreven in Appendix A of varianten voor andere zeldzame of onverwachte mutaties. Klik op 'Apply' (Toepassen) en klik vervolgens op 'To All' (Op alle) als het venster 'Apply Analysis Setup' (Opstelling analyse toepassen) wordt weergegeven.

Opmerking: Zorg er na het wijzigen van de 'Sequence to analyze' (Te analyseren sequentie) voor dat de drempel voor enkele piekhoogte en de hoogte van de balken in het histogram overeenkomstig worden aangepast (zie Appendix A op pagina [57\)](#page-55-2).

Opmerking: Als de gemeten pieken niet overeenkomen met de hoogte van de balken in het histogram en niet kunnen worden verklaard door zeldzame of onverwachte mutaties, is het resultaat geen basis voor een oordeel over de mutatiestatus. Het wordt aanbevolen om de run voor het monster opnieuw uit te voeren.

### <span id="page-35-0"></span>Interpretatie van de resultaten

#### <span id="page-35-1"></span>Interpretatie van analyseresultaten en detectie van lowlevel mutaties

We raden sterk aan om ter vergelijking en ter controle van achtergrondkleuringsniveaus in elke run ongemethyleerd controle-DNA op te nemen. De gemeten frequentie van het controlemonster dient kleiner te zijn dan of gelijk te zijn aan de blancolimiet (Limit Of Blank LOB).

Alle monsters moeten worden onderzocht met betrekking tot de detectielimiet (LOD, zie tabel 8) en als volgt worden geïnterpreteerd.

- Mutatiefrequentie <LOD: Wildtype
- Mutatiefrequentie  $\geq$  LOD en  $\leq$  LOD + 3% eenheden: Potentiële low-level mutatie

Opmerking: Als het Plug-in Report wordt gebruikt (zie stap 5 van 'Protocol [6: Analyse van een PyroMark Q24-run'](#page-31-0) op pagina [32\)](#page-31-0) en dit zich voordoet, wordt er een waarschuwing gegeven.

Monsters met een gerapporteerde mogelijke low-level mutatie dienen alleen positief voor de mutatie te worden beschouwd als dit wordt bevestigd door de run opnieuw tweevoudig uit te voeren samen met een monster met ongemethyleerd controle-DNA. Het resultaat van beide duplicaten moet ≥ LOD zijn en verschillen van het controlemonster. Anders moet het monster worden beoordeeld als wildtype.

Mutatiefrequentie > LOD + 3% eenheden: Mutatie

Als het EGFR Plug-in Report wordt gebruikt, wordt dit automatisch uitgevoerd.

Opmerking: Het wordt aanbevolen om het EGFR Plug-in Report te gebruiken voor de interpretatie van resultaten. Voor nader onderzoek van monsters met een gerapporteerde potentiële low-level mutatie, raden wij aan om het monster aanvullend handmatig te analyseren in de toepassingssoftware (bijvoorbeeld voor een vergelijking met de mutatiefrequentie van het controlemonster).

Opmerking: Een gemeten frequentie boven LOB in het controlemonster duidt op een hoger niveau achtergrondkleuring dan gebruikelijk is in de betreffende run, wat van invloed kan zijn op allelkwantificering, vooral voor lage mutatieniveaus. In dit geval kunnen gemeten frequenties binnen het bereik van LOD (tabel 8) tot LOD + 3% eenheden niet dienen als basis voor het beoordelen van de mutatiestatus. Het wordt aanbevolen om monsters met een mogelijke low-level mutatie opnieuw te verwerken.

Opmerking: Een behandelbeslissing voor kankerpatiënten mag niet uitsluitend worden gebaseerd op de EGFR-mutatiestatus.

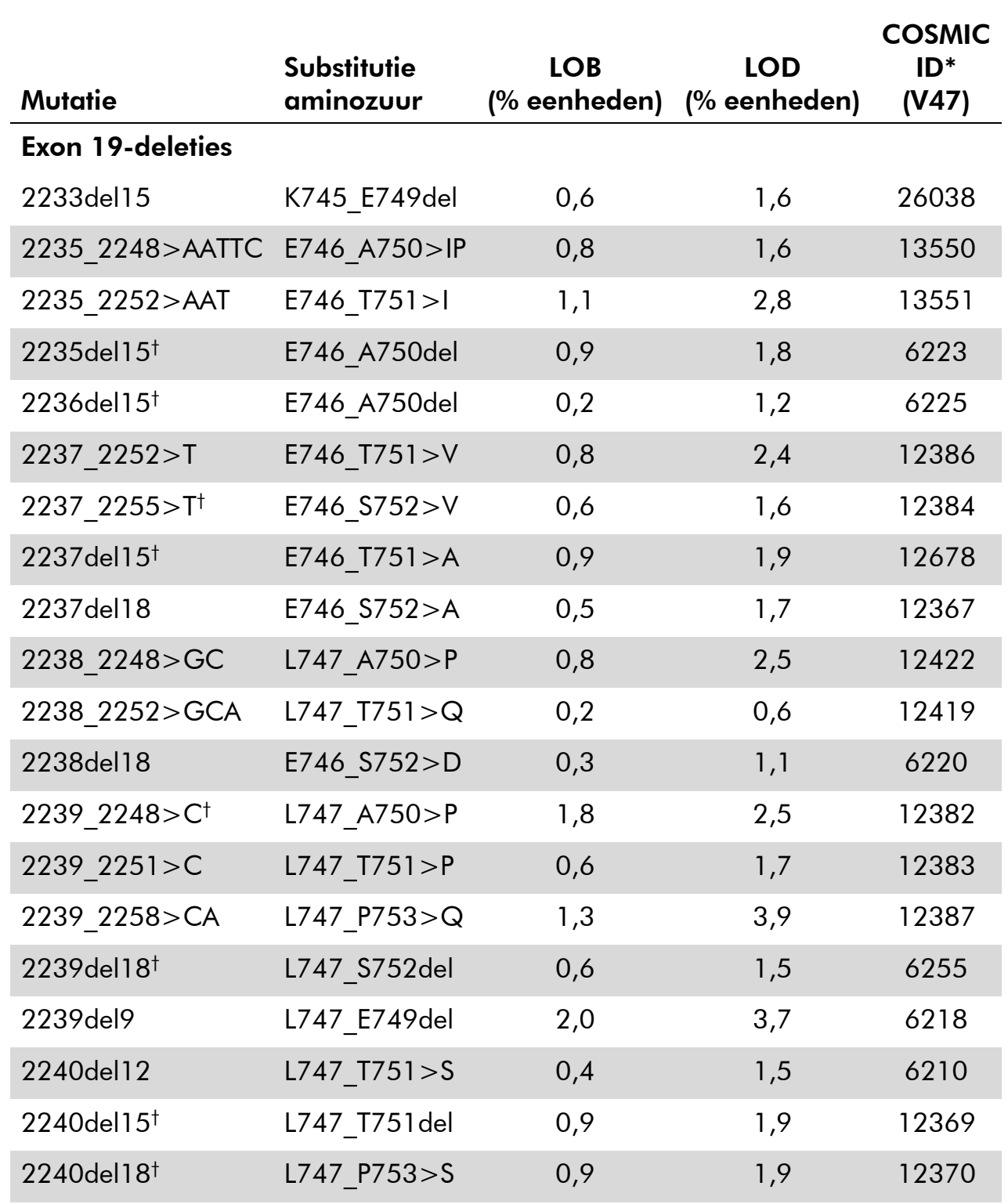

#### Tabel 8. LOB en LOD bepaald voor specifieke mutaties

\* Uit de Catalogue of Somatic Mutations in Cancer, online beschikbaar bij het Sanger Institute op www.sanger.ac.uk/genetics/CGP/cosmic.

† De LOD voor deze deleties in Exon 19 werd bepaald door zes standaarddeviaties van blanco metingen toe te voegen aan de LOB-waarde.

Tabel wordt vervolgd op de volgende pagina

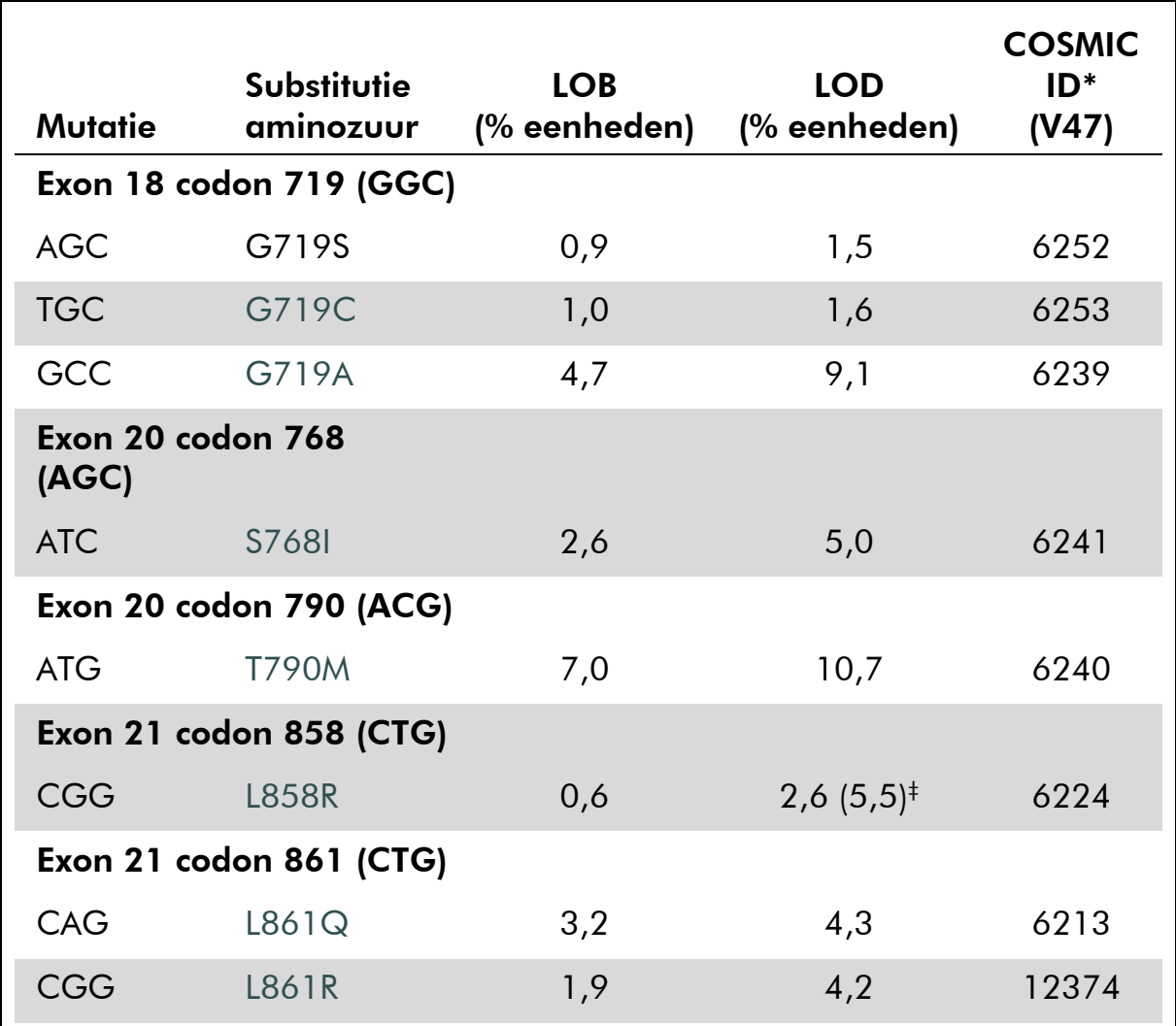

#### Tabel 8. Vervolg

\* Uit de Catalogue of Somatic Mutations in Cancer, online beschikbaar bij het Sanger Institute op www.sanger.ac.uk/genetics/CGP/cosmic.

 $^\dagger$  Laagste mutatieniveau in een monster dat leidt tot een gemeten frequentie ≥LOD.

#### Representatieve resultaten

Representatieve Pyrogram-resultaten worden weergegeven in afbeelding 7-14.

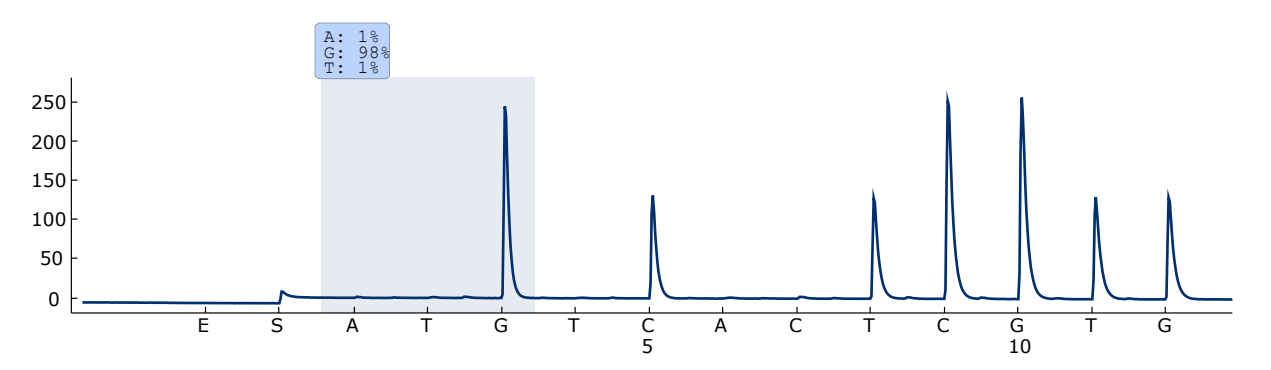

Afbeelding 7. Pyrogram-trace verkregen na analyse van een monster met een wildtype genotype in codon 719 met de 'Sequence to Analyze' (Te analyseren sequentie) DGCTCCGGTGC.

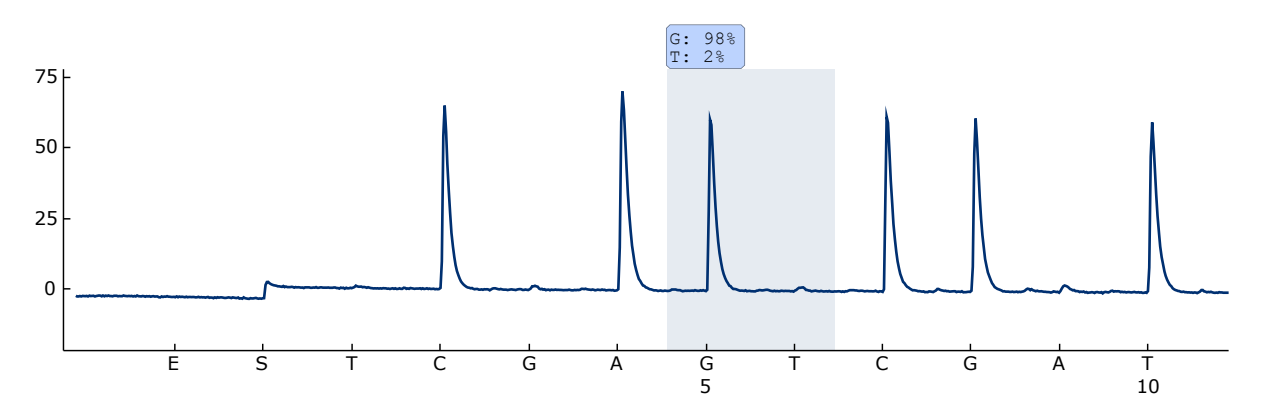

Afbeelding 8. Pyrogram-trace verkregen na analyse van een monster met een wildtype genotype in codon 768 met de 'Sequence to Analyze' (Te analyseren sequentie) CAKCGTG.

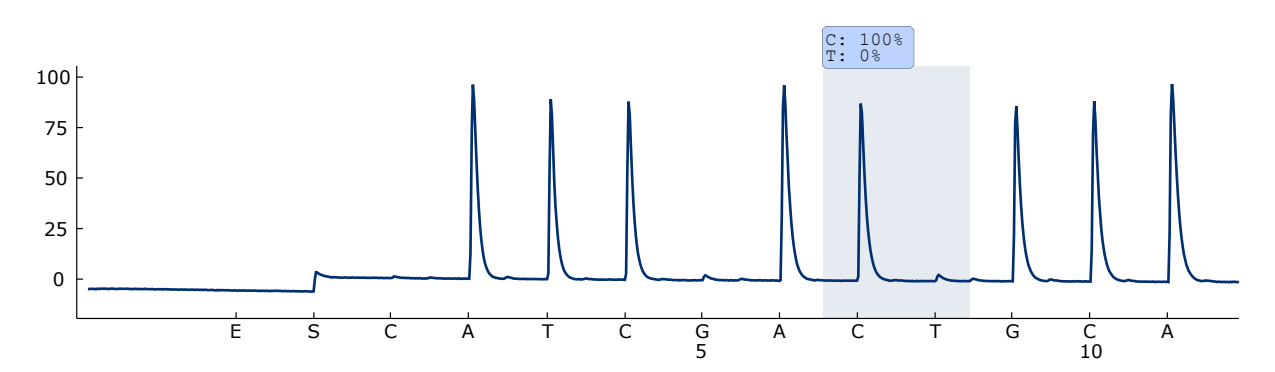

Afbeelding 9. Pyrogram-trace verkregen na analyse van een monster met een wildtype genotype in codon 790 met de 'Sequence to Analyze' (Te analyseren sequentie) ATCAYGCAG.

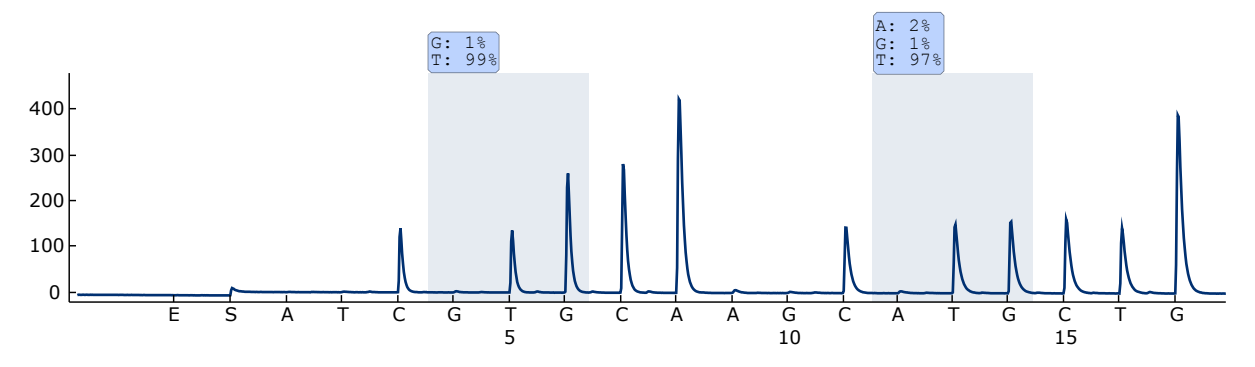

Afbeelding 10. Pyrogram-trace verkregen na analyse van een monster met een wildtype genotype in codon 858–861 met de 'Sequence to Analyze' (Te analyseren sequentie) CKGGCCAAACDGCTGGGT.

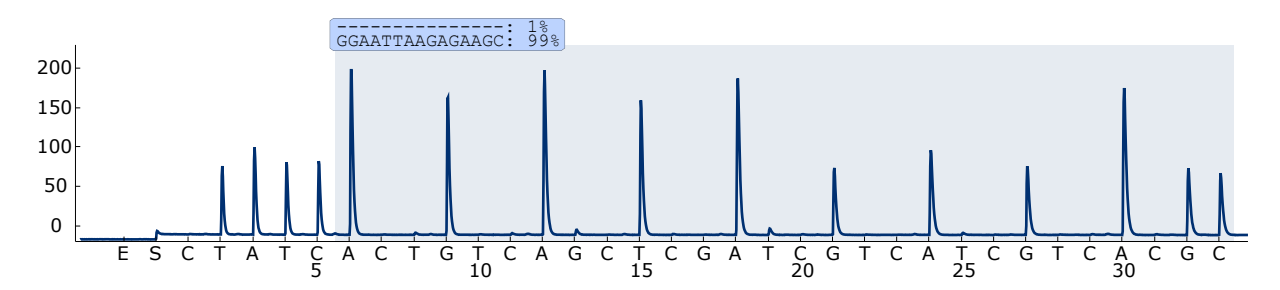

Afbeelding 11. Pyrogram-trace verkregen na analyse van een monster met een wildtype genotype in exon 19.

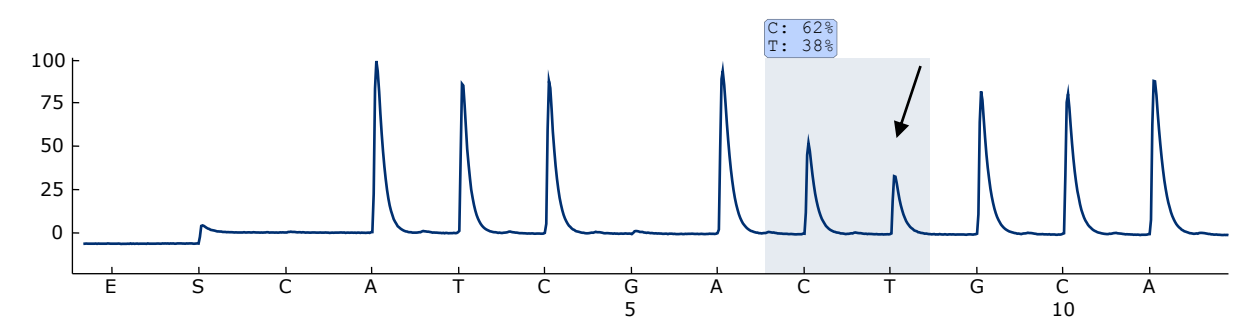

Afbeelding 12. Pyrogram-trace verkregen na analyse van een monster met een ACG  $\rightarrow$  ATG-mutatie op base 2 van codon 790 (aangegeven met een pijltje).

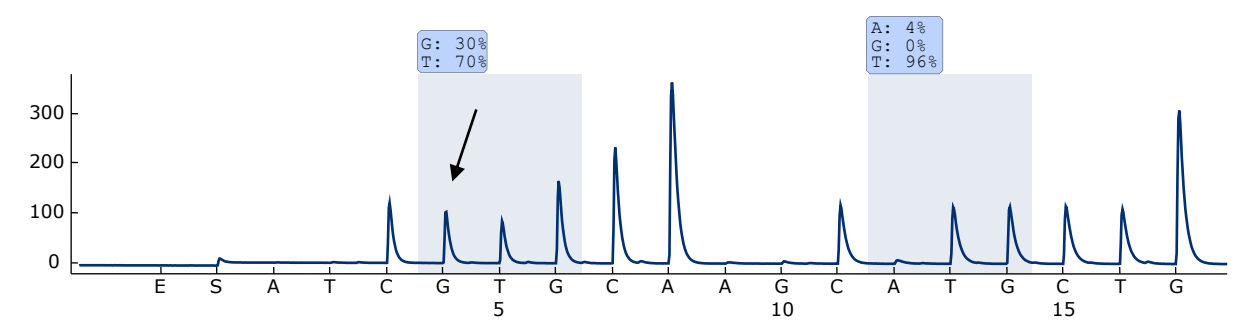

Afbeelding 13. Pyrogram-trace verkregen na analyse van een monster met een CTG  $\rightarrow$  CGG-mutatie op base 2 van codon 858 (aangegeven met een pijltje).

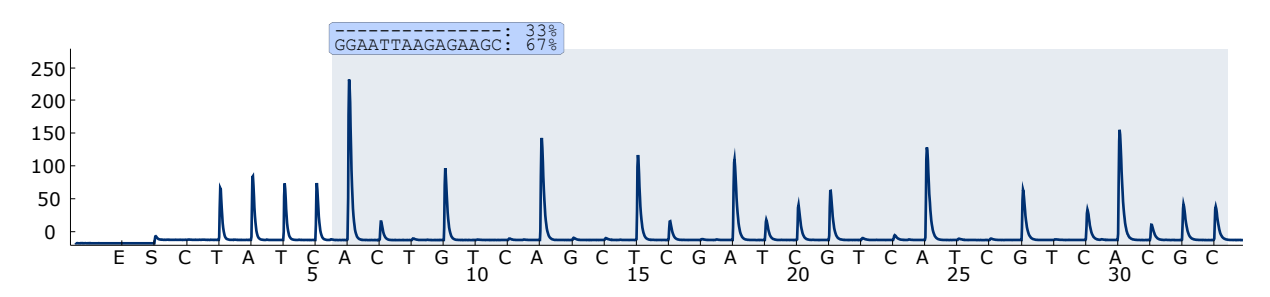

Afbeelding 14. Pyrogram-trace verkregen na analyse van een monster met een 2235del15-deletie in exon 19.

### <span id="page-40-0"></span>Problemen oplossen

Deze gids voor probleemoplossing kan helpen bij het oplossen van eventuele problemen. Raadpleeg ook de pagina Veelgestelde vragen in ons centrum voor technische ondersteuning voor meer informatie:

www.qiagen.com/FAQ/FAQList.aspx. De wetenschappers bij de technische dienst (Technical Services) van QIAGEN beantwoorden altijd graag uw vragen over de informatie en protocollen in deze handleiding of over monster- en assaytechnologieën (zie voor contactgegevens de achterzijde van deze handleiding of ga naar www.qiagen.com).

Opmerking: Raadpleeg de *gebruikershandleiding van de PyroMark Q24* voor het oplossen van problemen met het instrument.

#### Opmerkingen en suggesties

#### Signalen in de controle zonder template (negatieve controle)

a) Kruiscontact tussen wells Een signaal van één well wordt in een aangrenzende well gedetecteerd. Plaats monsters met hoge signaalintensiteiten niet naast wells met controles zonder template.

#### Opmerkingen en suggesties

b) PCR-contaminatie Gebruik steriele pipetpunten met filters. Bewaar materialen zoals monsters, controles en amplicons niet op dezelfde plek als PCRreagentia en extraheer deze ook ergens anders.

#### Slechte of onverwachte sequentie

a) Genomisch DNA van slechte kwaliteit De PCR kan mislukken door genomisch DNA van lage kwaliteit. Analyseer PCR-monsters met behulp van een elektroforetische techniek (zoals het QIAxcel®-systeem of agarosegelelektroforese).

#### Resultaat 'Check' (Controle) of 'Failed' (Mislukt)

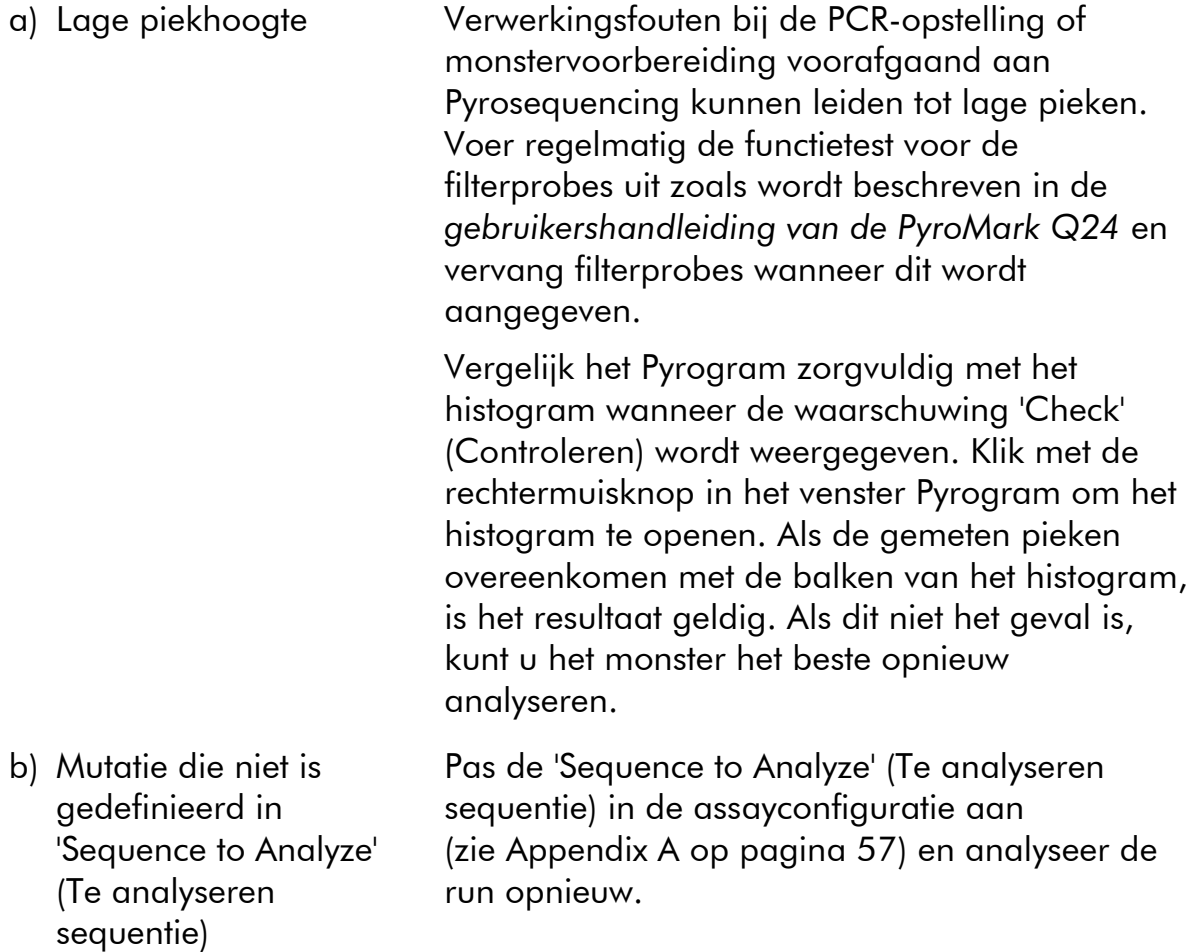

### Opmerkingen en suggesties

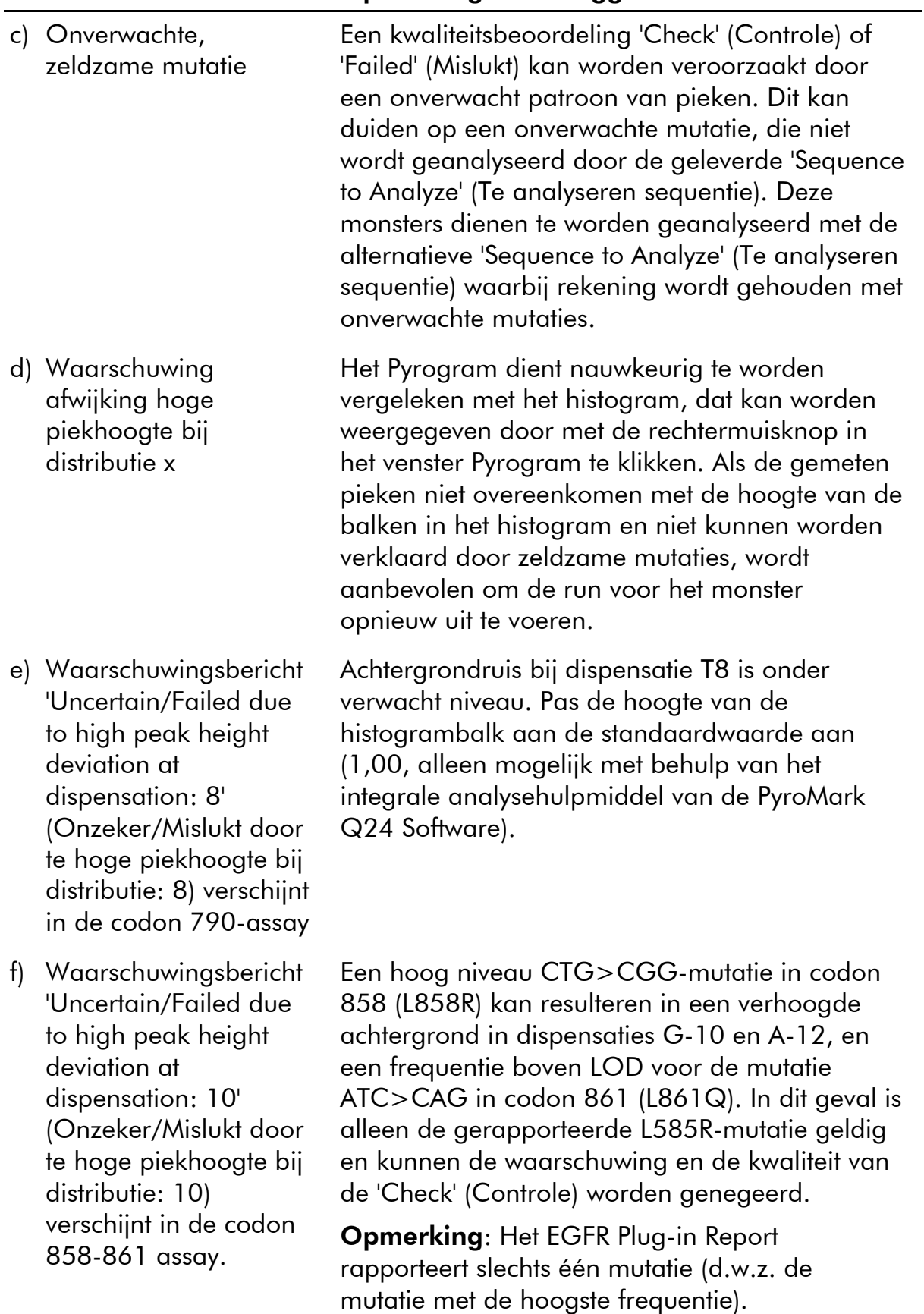

#### Opmerkingen en suggesties

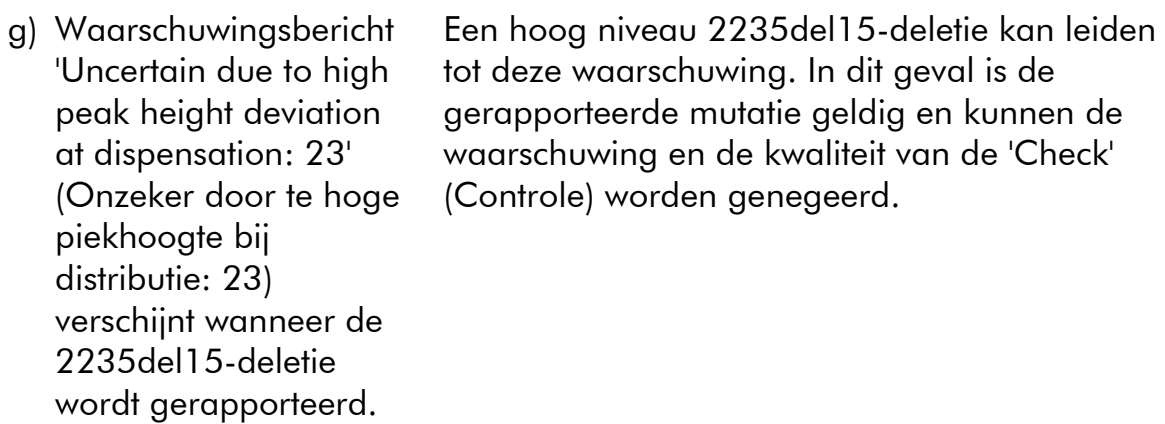

#### Sterke achtergrondkleuring

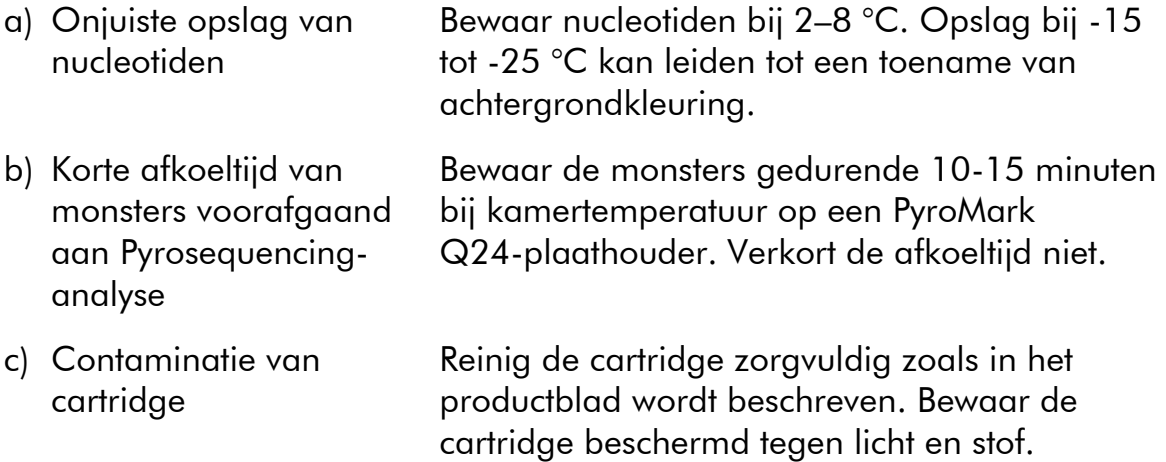

#### Geen signalen in positieve controle (ongemethyleerd controle-DNA)

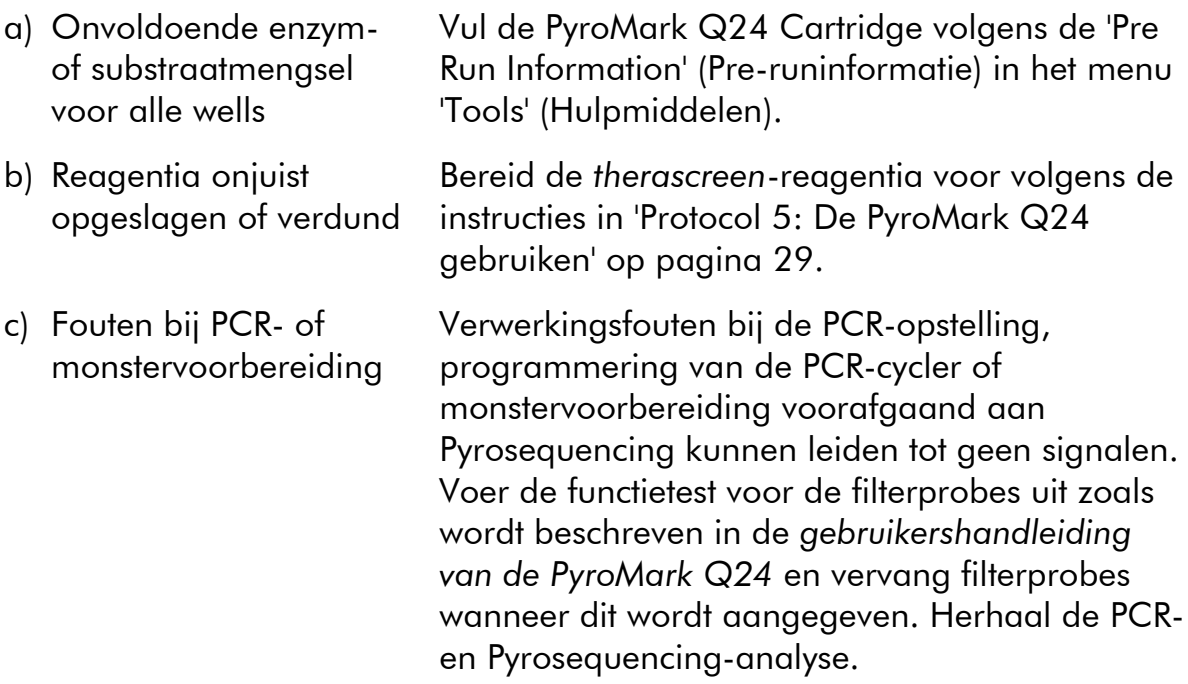

### <span id="page-44-0"></span>Kwaliteitscontrole

In overeenstemming met het ISO-gecertificeerde kwaliteitsbeheersysteem van QIAGEN wordt elke partij van de *therascreen* EGFR Pyro Kit getest ten opzichte van vooraf vastgestelde specificaties om consistente productkwaliteit te garanderen.

## <span id="page-44-1"></span>Beperkingen

Gegenereerde diagnostische resultaten moeten in combinatie met overige klinische bevindingen of laboratoriumbevindingen worden geïnterpreteerd.

Het is de verantwoordelijkheid van de gebruiker om de systeemprestaties te valideren voor alle procedures die in het laboratorium worden uitgevoerd en die niet in de prestatieonderzoeken van QIAGEN worden behandeld.

### <span id="page-45-0"></span>Prestatiekenmerken

### <span id="page-45-1"></span>Blancolimiet en detectielimiet

De blancolimiet (LOB) en detectielimiet (Limit Of Detection, LOD) zijn bepaald voor een aantal mutaties met behulp van plasmidemengsels (tabel 9). LOB en LOD zijn bepaald volgens de aanbevelingen in de Clinical and Laboratory Standards Institute (CLSI), richtlijn EP17-A 'Protocol for determination of limits of detection and limits of quantitation; approved guideline' (Protocol voor het bepalen van detectie- en kwantificatielimieten; goedgekeurde richtlijn).  $\alpha$ - en  $\beta$ fouten (fout-positieven en fout-negatieven, respectievelijk) waren op 5% ingesteld. LOD voor enkele zeldzame deleties in Exon 19 werd bepaald door zes standaarddeviaties van blanco metingen toe te voegen aan de LOBwaarde.

LOB-waarden vertegenwoordigen de gemeten frequentie die is verkregen met een wildtype monster. LOD-waarden vertegenwoordigen het laagste signaal (gemeten frequentie) dat als positief kan worden beschouwd voor de respectievelijke mutatie.

#### De mutatie CTG  $\rightarrow$  CGG in codon 858

Voor de CTG  $\rightarrow$  CGG mutatie in codon 858 hadden de monstermetingen met lage mutatieniveaus een niet-Gaussiaanse verdeling. De LOD is daarom met een andere methode vastgesteld, volgens de aanbevelingen in de CLSI-richtlijn EP17-A. Het laagste signaal dat de aanwezigheid van een mutatie (LOD) in deze posities aangeeft, was ingesteld op 2% eenheden boven het respectievelijke basisniveau zoals is gedefinieerd door het 95e percentiel van blancometingen. Bij het analyseren van een monster met een mutatieniveau van 5,5%, gaf 95% van de resultaten (n=72) een signaal dat als positief kan worden beschouwd (≥LOD, d.w.z. ≥2,6% eenheden).

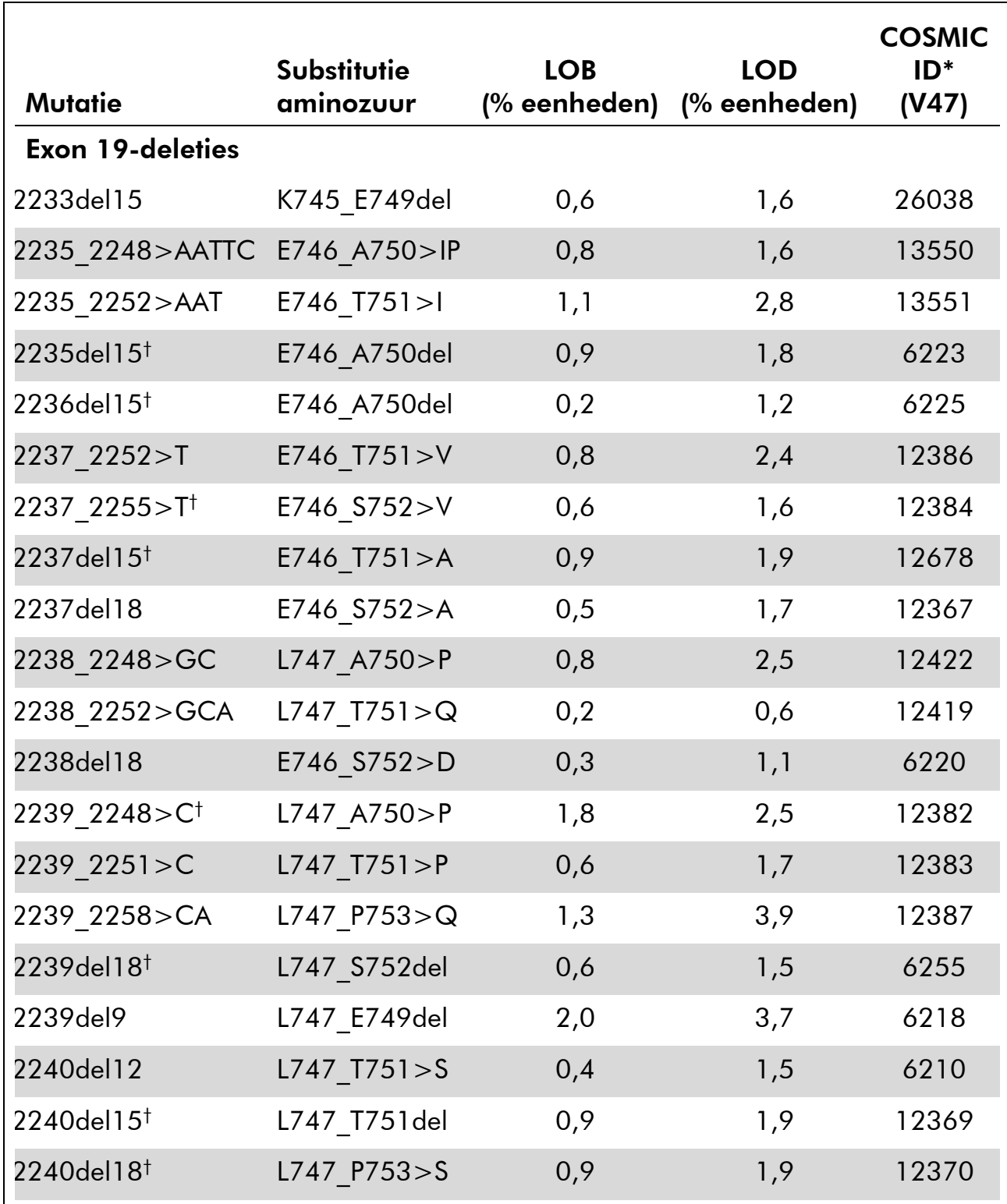

#### Tabel 9. LOB en LOD bepaald voor specifieke mutaties

\* Uit de Catalogue of Somatic Mutations in Cancer, online beschikbaar bij het Sanger Institute op www.sanger.ac.uk/genetics/CGP/cosmic.

† De LOD voor deze deleties in Exon 19 werd bepaald door zes standaarddeviaties van blanco metingen toe te voegen aan de LOB-waarde.

Tabel wordt vervolgd op de volgende pagina

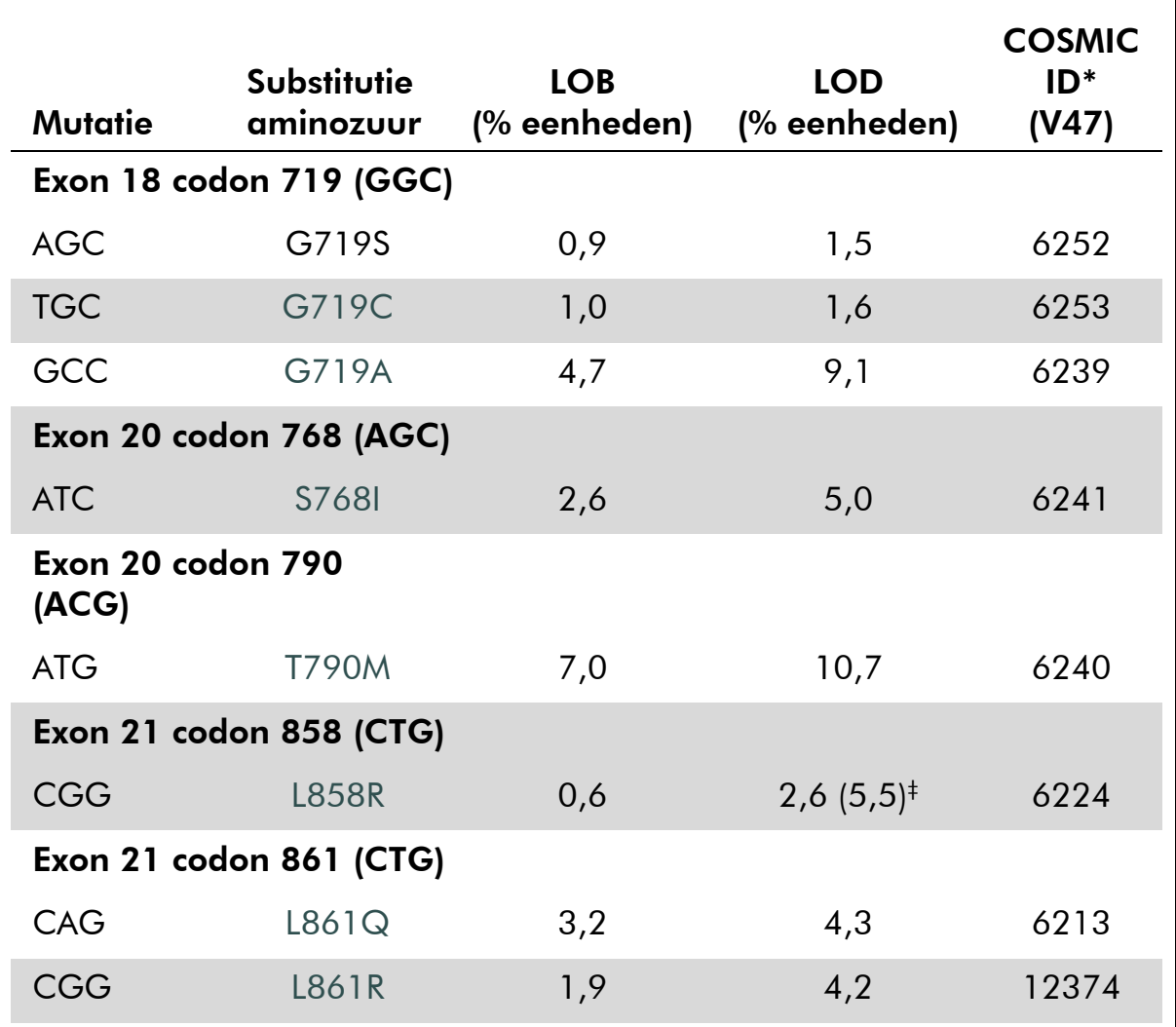

#### Tabel 9. Vervolg

\* Uit de Catalogue of Somatic Mutations in Cancer, online beschikbaar bij het Sanger Institute op [www.sanger.ac.uk/genetics/CGP/cosmic.](http://www.sanger.ac.uk/genetics/CGP/cosmic)

 $^\dagger$  Laagste mutatieniveau in een monster dat leidt tot een gemeten frequentie ≥LOD.

Opmerking: Deze waarden werden gebaseerd op runs waarbij plasmidemengsels met het wildtype of de betreffende gemuteerde sequentie werden gebruikt als template voor PCR-amplificatie.

Opmerking: Het wordt aanbevolen om de werking van de methode te bevestigen in het laboratorium.

### <span id="page-48-0"></span>**Lineariteit**

Lineariteit werd bepaald door gebruik van plasmidemengsels met het wildtype of de mutatiesequentie voor de mutaties GGC>AGC in codon 719, ACG>ATG in codon 790, CTG>CGG in codon 858 en de deleties 2235del15 en 2236del15 in Exon 19. De plasmiden werden in verhoudingen gemengd zodat ze vier niveaus van mutaties opleverden (5, 10, 30 en 50%). Elk mengsel werd geanalyseerd met drie verschillende partijen van de *therascreen* EGFR Pyro Kit in drie Pyrosequencing-runs met elk drie replica's.

De resultaten (n=9 voor elk mutatieniveau) werden geanalyseerd volgens de CLSI-richtlijn EP6-A 'Evaluation of the linearity of quantitative measurement procedures: a statistical approach; approved guideline' (Evaluatie van de lineariteit van kwantitatieve metingsprocedures: een statistische aanpak; goedgekeurde richtlijn) met de software Analyse-it® v2.21. De resultaten voor de deletie 2235del15 in Exon 19 worden weergegeven in afbeelding 15.

De resultaten waren lineair binnen een toegestane niet-lineariteit van 5% eenheden in het geteste bereik van mutatieniveaus van 5 tot 50%. Vergelijkbare resultaten werden verkregen voor de mutaties GGC>AGC in codon 719, ACG>ATG in codon 790, CTG>CGG in codon 858 en de deletie 2236del15 in Exon 19.

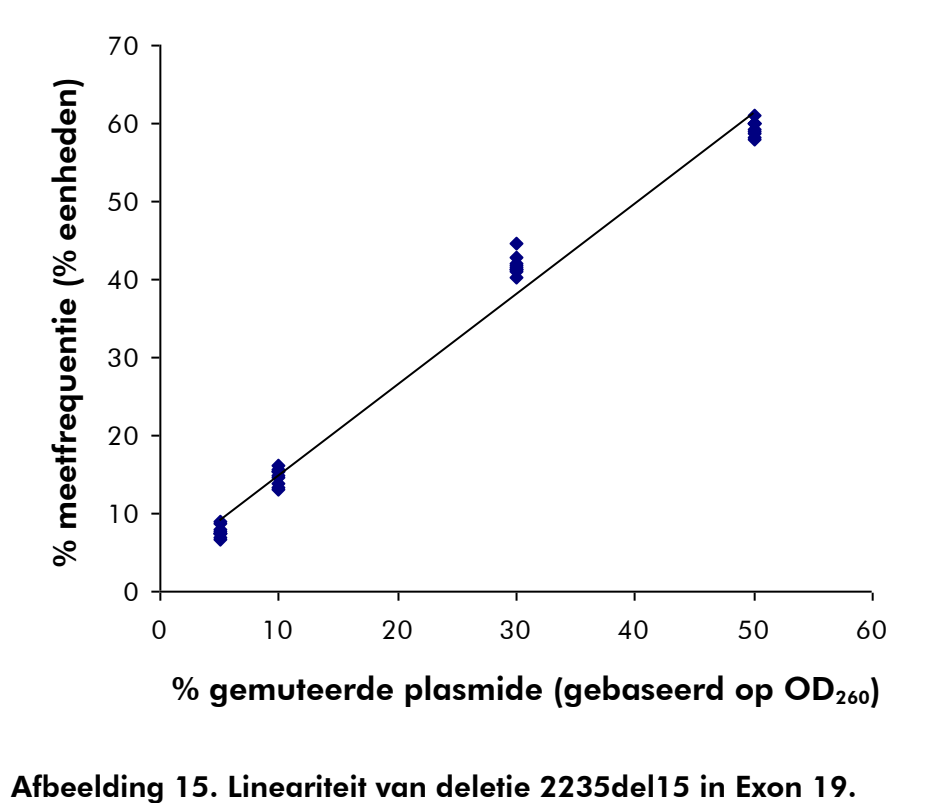

### <span id="page-49-0"></span>Precisie

De nauwkeurigheidsgegevens maken de bepaling van de totale variabiliteit van de assays mogelijk en zijn verkregen op drie verschillende niveaus door de analyse van de hierboven genoemde plasmidemengsels met elk drie replica's.

Herhaalbaarheid (binnen assays en tussen batches) werd berekend op basis van de gegevens voor de bepaling van lineariteit (drie runs op dezelfde dag met verschillende partijen van de *therascreen* EGFR Pyro Kit). De intermediaire nauwkeurigheid (intralaboratoriumvariatie) is vastgesteld in drie runs binnen één laboratorium op drie verschillende dagen met verschillende laboranten, PyroMark Q24-instrumenten en partijen van de *therascreen* EGFR Pyro Kit. Reproduceerbaarheid (variatie tussen laboratoria) is berekend uit twee runs die elk in twee onafhankelijke interne en externe laboratoria zijn uitgevoerd met verschillende partijen van de *therascreen* EGFR Pyro Kit.

Nauwkeurigheidsschattingen worden uitgedrukt als een standaardafwijking van de gemeten mutatiefrequenties in % eenheden (tabel 10). De herhaalbaarheid, intermediaire nauwkeurigheid en reproduceerbaarheid voor de deletie 2235del15 in exon 19 was respectievelijk

0,8-1,2, 0,7-2,9 en 0,7-1,8% eenheden in het gemeten bereik van mutatieniveaus van 5 tot 50%. Vergelijkbare resultaten werden verkregen voor de mutaties GGC>AGC in codon 719, ACG>ATG in codon 790, CTG>CGG in codon 858 en de deletie 2236del15 in exon 19.

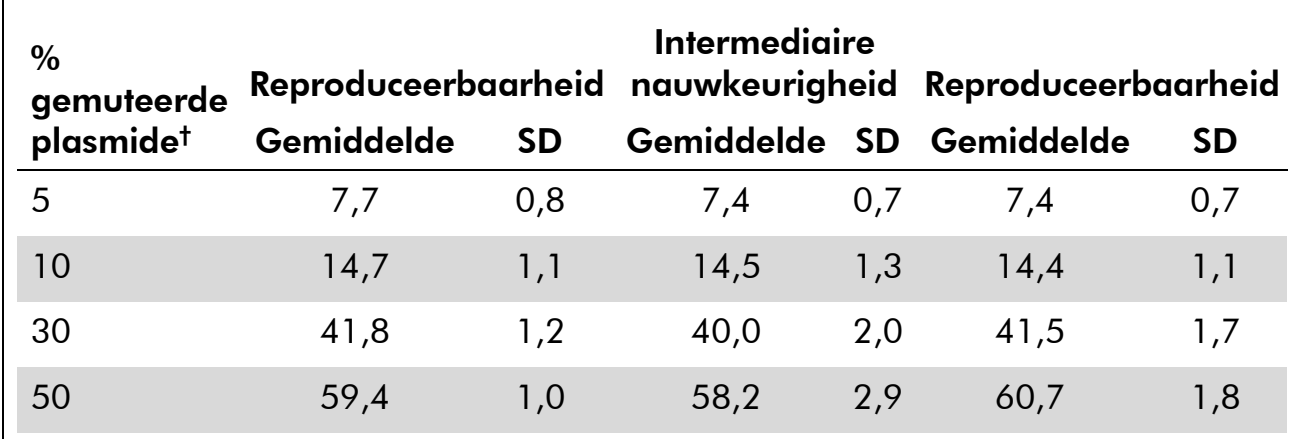

#### Tabel 10. Precisie van de deletie 2235del15 in Exon 19\*

\* Alle waarden worden gegeven als % eenheden. SD: standaardafwijking (n=9).

 $\dagger$  Gebaseerd op OD<sub>260</sub>-meting.

### <span id="page-50-0"></span>Diagnostische evaluatie

De *therascreen* EGFR Pyro Kit is geëvalueerd in vergelijking met Sangersequencing en de *therascreen* EGFR Pyro Kit. DNA werd geëxtraheerd uit 100 FFPE-tumormonsters uit niet-kleincellige longkanker en geanalyseerd voor mutaties in codons 719, 768, 790 en 858–861, en deleties en complexe mutaties in exon 19.

DNA werd geïsoleerd met behulp van de QIAamp DNA FFPE Tissue Kit. Analyses werden uitgevoerd op de PyroMark Q24 met de *therascreen* EGFR Pyro Kit, op de Rotor Gene-Q 5plex HRM series II met de *therascreen* EGFR RGQ Kit. Sanger-sequencing werd uitgevoerd op de ABI® 3130 Genetic Analyzer.

Van de 100 geanalyseerde monsters kon in 97 monsters de mutatiestatus worden bepaald voor alle codons en exon 19 met alle drie de methoden. Voor twee monsters kon de mutationele status van codon 768 niet worden bepaald door Pyrosequencing en één monster faalde voor de meeste codons met alle drie de methoden, hetgeen aangaf dat de DNA-kwaliteit te laag was om amplificatie mogelijk te maken.

De T790M-resistentiemutatie werd gedetecteerd in één monster met alle drie de methoden, terwijl de L861Q-mutatie slechts in één monster werd gedetecteerd door Pyrosequencing. Dertien, twaalf en zestien deleties en complexe mutaties in exon 19 werden gedetecteerd door respectievelijk Pyrosequencing-, Rotor-Gene Q- en Sanger-sequencing-analyse. Drie van de exon 19-deleties gedetecteerd door Sanger-sequencing konden niet worden gereproduceerd door zowel Pyrosequencing- als Rotor-Gene Q-analyse. De L858R-mutatie werd gedetecteerd in drie monsters door alle drie de methoden, in twee monsters door Pyrosequencing en één van de andere methoden, in één monster door alleen Pyrosequencing en in één monster alleen door Rotor-Gene Q-analyse. De resultaten worden weergegeven in tabellen 11-14.

Er werden geen mutaties gedetecteerd in codons 719 en 768 in de 100 monsters door geen van de drie methoden.

Exclusief monsters die faalden in één of meer methoden, toonden de *therascreen* EGFR Pyro Kit en Sanger sequencing 100%, 98%, 99% en 97% concordantie in resultaten voor de codons 790, 858, 861 en exon 19, respectievelijk, terwijl de *therascreen* EGFR Pyro Kit en *therascreen* EGFR RGQ Kit 100%, 97%, 99% en 99% concordantie in resultaten vertoonden voor de codons 790, 858, 861 en exon 19, respectievelijk (tabellen 11-14).

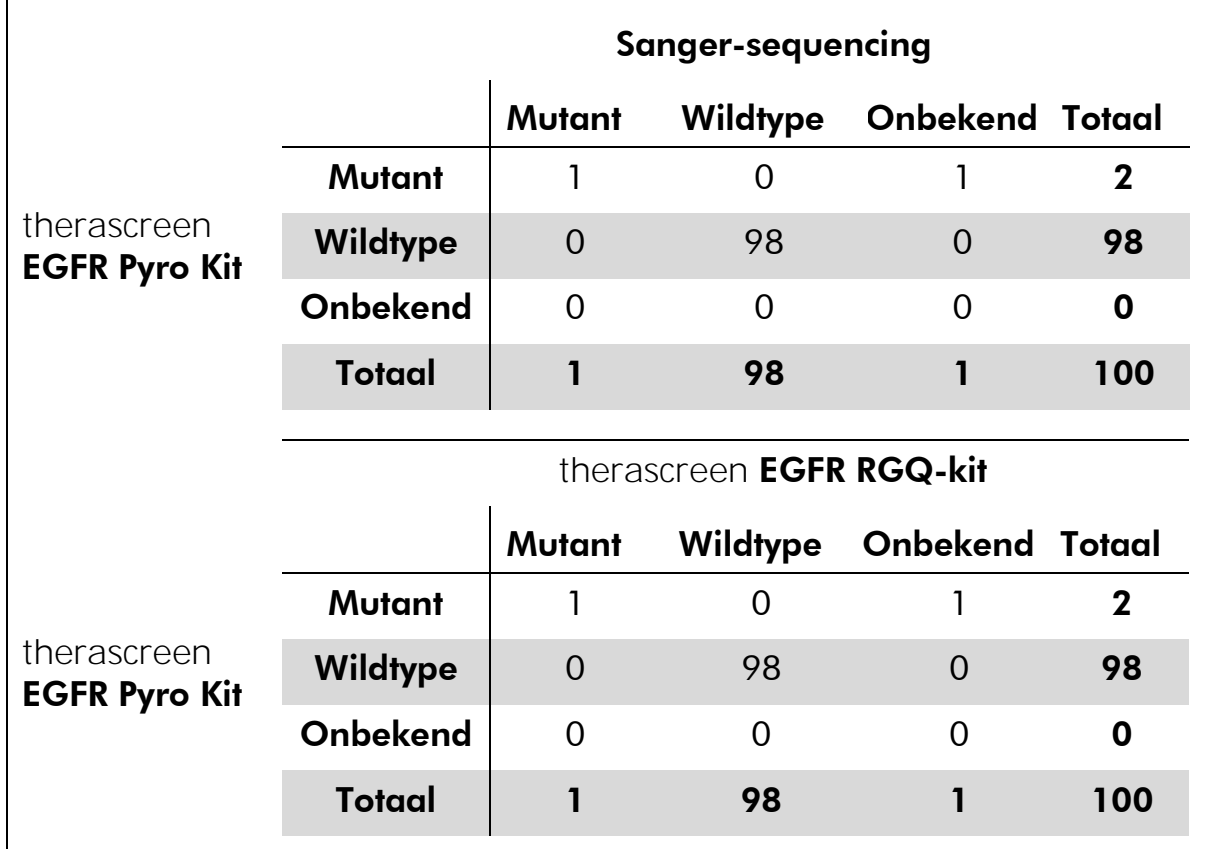

#### Tabel 11. Resultaten van de geanalyseerde NSCLC-tumormonsters voor codon 790

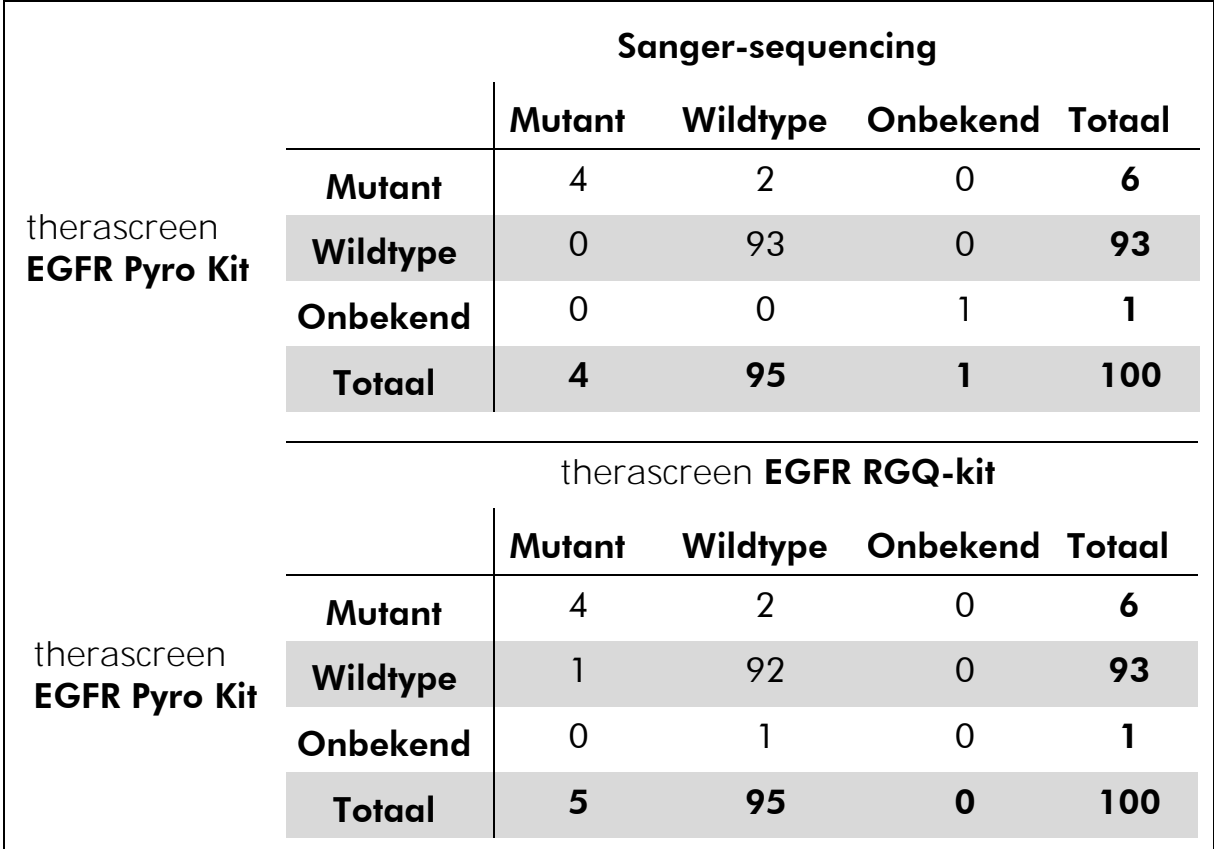

#### Tabel 12. Resultaten van de geanalyseerde NSCLC-tumormonsters voor codon 858

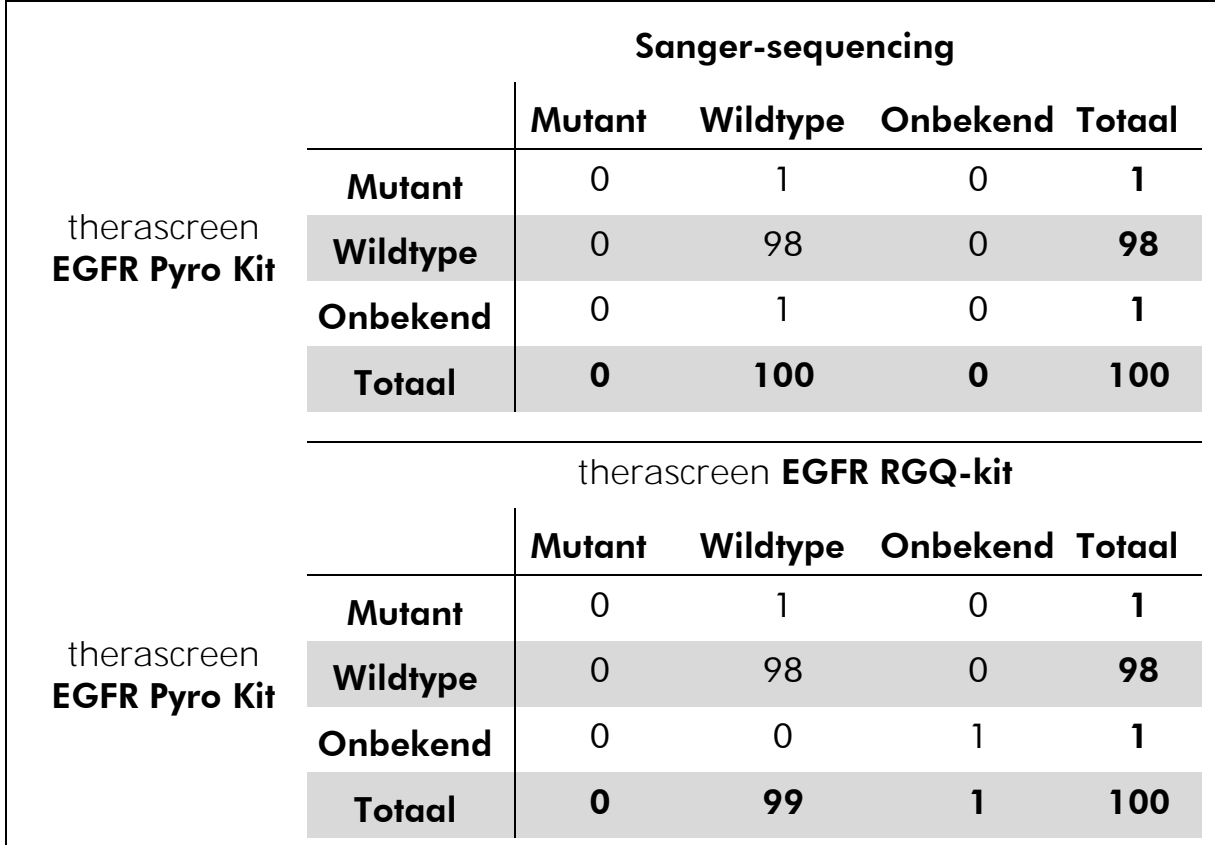

#### Tabel 13. Resultaten van de geanalyseerde NSCLC-tumormonsters voor codon 861

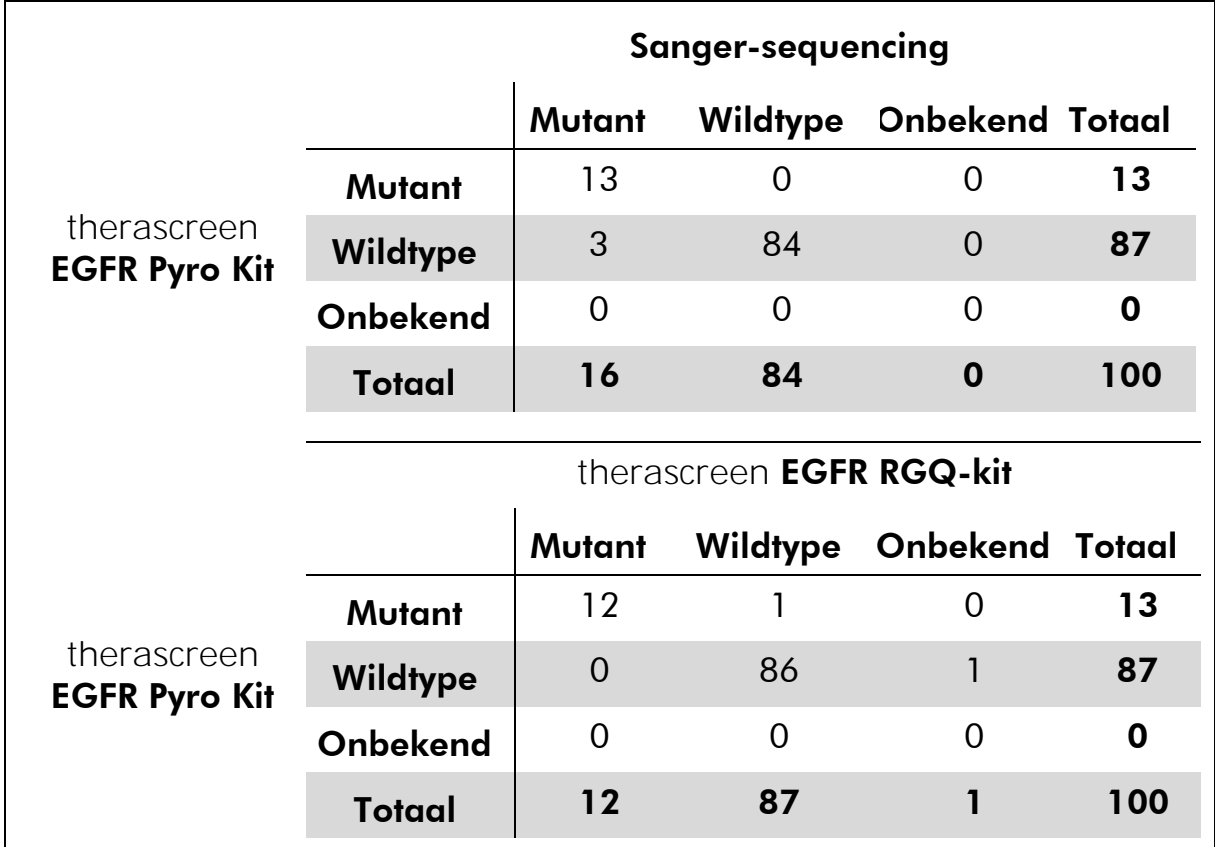

Tabel 14. Resultaten van de geanalyseerde NSCLC-tumormonsters voor exon 19

Opmerking: In alle runs die zijn gebruikt voor het bepalen van prestatiekenmerken was het signaal meer dan 20 RLU voor de codon 768 assay en meer dan 30 RLU voor de resterende vier assays, zoals normaal wordt verkregen uit 10 ng DNA dat is geïsoleerd uit in formaline gefixeerd, in paraffine ingebed (FFPE) weefsel. De Pyrosequencing-gegevens werden geanalyseerd met het EGFR Plug-in Report.

### <span id="page-54-0"></span>**Referenties**

QIAGEN onderhoudt een grote, actuele online database van wetenschappelijke publicaties waarin producten van QIAGEN zijn gebruikt. Uitgebreide zoekopties stellen u in staat om de artikelen die u nodig hebt te vinden, door eenvoudig te zoeken op trefwoord of door de toepassing, het onderzoeksgebied, een titel, etc. op te geven.

Kijk voor de volledige lijst met referenties in de online referentiedatabase van QIAGEN via www.qiagen.com/RefDB/search.asp of neem contact op met de afdeling Technical Services van QIAGEN of met uw plaatselijke leverancier.

### <span id="page-55-0"></span>Symbolen

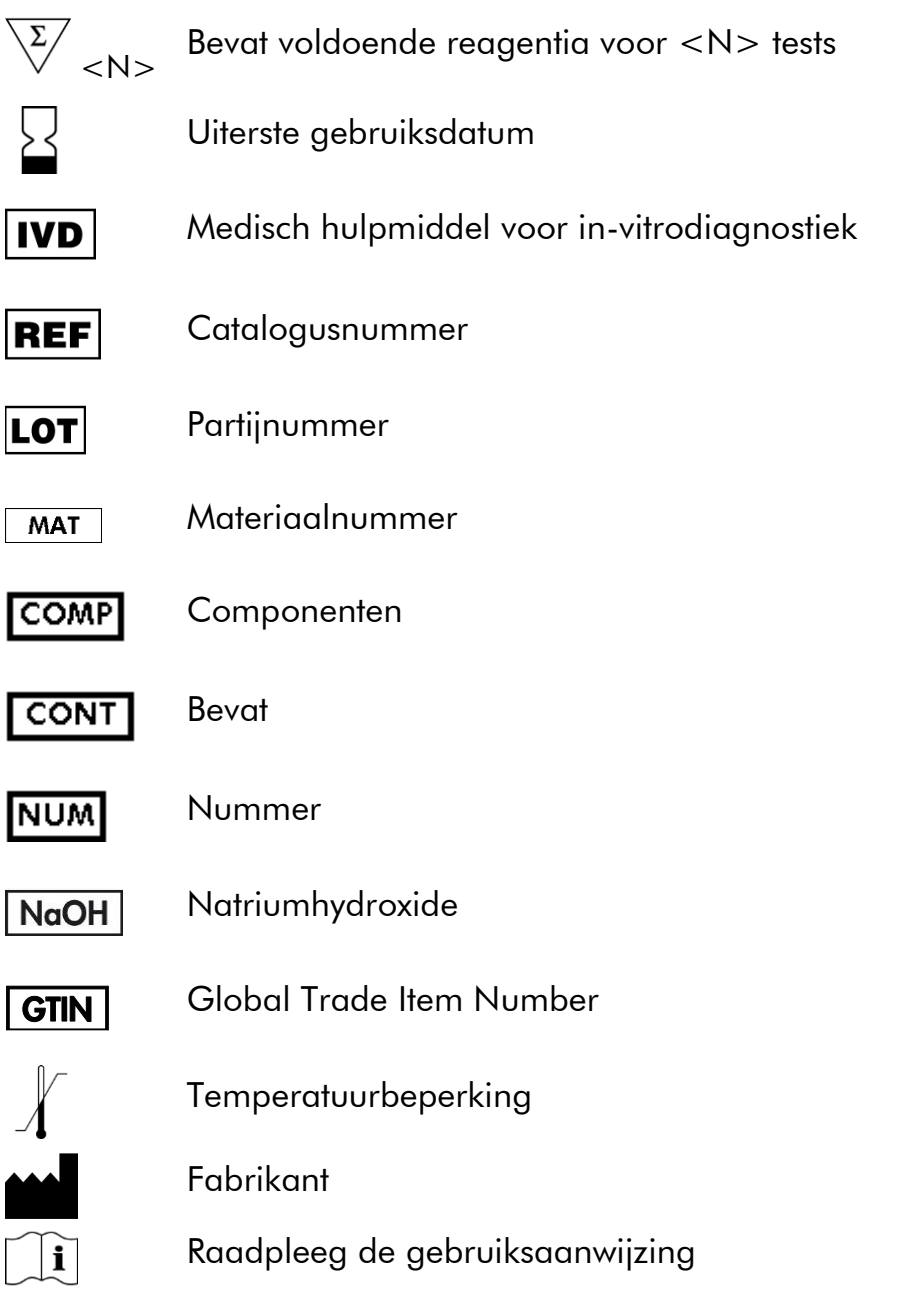

### <span id="page-55-1"></span>**Contactgegevens**

<span id="page-55-2"></span>Ga voor technische ondersteuning en voor meer informatie naar ons centrum voor technische ondersteuning op www.qiagen.com/Support of bel één van de afdelingen voor technische diensten of plaatselijke leveranciers van QIAGEN (zie de achterzijde van deze handleiding of kijk op www.qiagen.com).

### <span id="page-56-0"></span>Appendix A: Therascreen EGFR Pyro-assays instellen

Als het EGFR Plug-in Report is geïnstalleerd, zijn er vooraf gedefinieerde assayconfiguraties voor codons 719, 768, 790 en codons 858–861 en exon 19-deleties beschikbaar in de snelkoppelingsbrowser van de PyroMark Q24 Software via het pad 'Example Files/PyroMark Setups/EGFR' (Voorbeeldbestanden/PyroMark-configuraties/EGFR). De volgende stappen hoeven niet te worden uitgevoerd. Het EGFR Plug-in Report kan per e-mail worden verkregen via pyro.plugin@qiagen.com.

Het wordt sterk aanbevolen om het EGFR Plug-in Report te gebruiken in plaats van handmatige analyse. Complexe mutaties kunnen niet handmatig worden toegevoegd aan een 'Sequence to Analyze (Te analyseren sequentie) en moeten worden geanalyseerd met de invoegtoepassing. Na installatie van de invoegtoepassing of elke keer dat er nieuwe software op de computer wordt geïnstalleerd of bijgewerkt, dient te worden gecontroleerd of de invoegtoepassing juist werkt zoals wordt beschreven in de beknopte handleiding van de EGFR-invoegtoepassing.

Als het EGFR Plug-in Report niet is geïnstalleerd, moet het assaybestand handmatig worden ingesteld voordat de *therascreen* EGFR Pyro-assay voor de eerste keer wordt uitgevoerd. Stel de assay in voor EGFR-codon 719, codon 768, codon 790, codons 858–861 en exon 19-deleties met behulp van de PyroMark Q24 Software, zoals hieronder wordt beschreven.

#### Procedure

#### EGFR-codon 719

- A1. Klik in de werkbalk op a en selecteer 'New AQ Assay' (Nieuwe AQassay).
- A2. Voer in het veld 'Sequence to Analyze' (Te analyseren sequentie) de volgende sequentie in.

DGCTCCGGTGC

Opmerking: De meest voorkomende mutaties in codon 719 worden gedetecteerd in nucleotide 2155 met deze 'Sequence to Analyze' (Te analyseren sequentie).

De 'Sequence to Analyze' (Te analyseren sequentie) kan na de run worden gewijzigd zodat mutaties op nucleotide 2156 kunnen worden geanalyseerd. Om te controleren of er mutaties aanwezig zijn op nucleotide 2156, wijzigt u de 'Sequence to Analyze' (Te analyseren sequentie) naar de volgende sequentie.

**GSCTCCGGTGC** 

Opmerking: Controleer of de drempel voor enkele piekhoogte is ingesteld op 30 RLU. Zorg er daarnaast voor dat de hoogte van de histogrambalken correct is aangepast (zie onderstaande instructies).

#### A3. Voer de volgende 'Dispensation Order' (Distributievolgorde) handmatig in. ATGTCACTCGTG

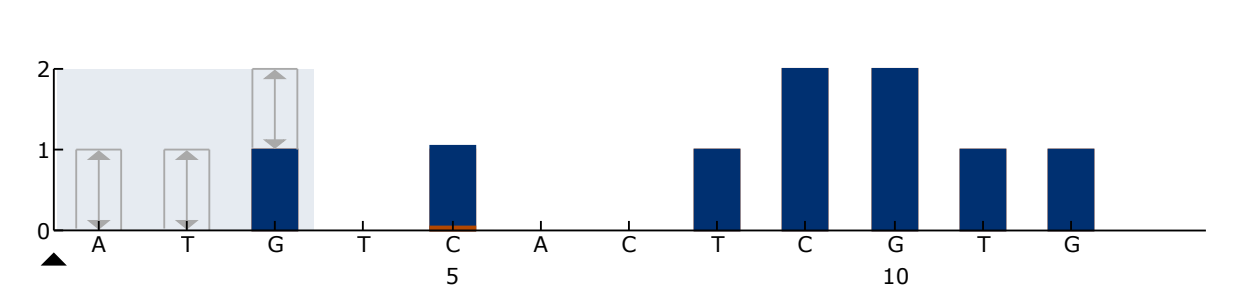

Afbeelding 16. Histogram voor codon 719 (nucleotide 2155) met de 'Sequence to Analyze' (Te analyseren sequentie) DGCTCCGGTGC. De rode rechthoek aan de onderkant van de balk bij dispensatie C5 illustreert de aanpassing van de hoogte van de histogrambalk.

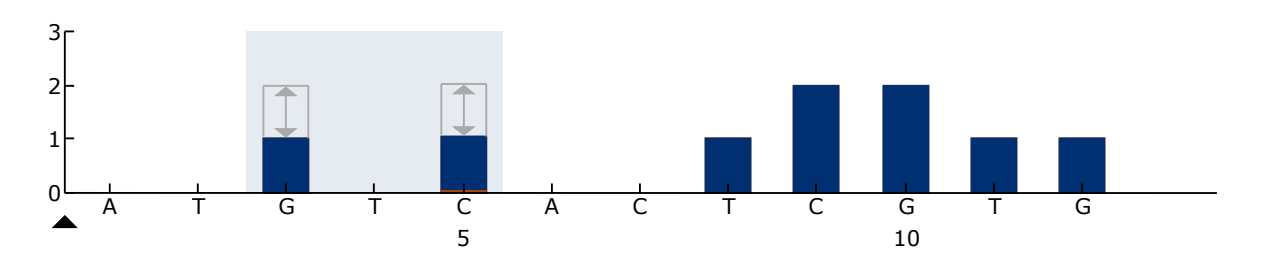

Afbeelding 17. Histogram voor codon 719 (nucleotide 2156) met de 'Sequence to Analyze' (Te analyseren sequentie) GSCTCCGGTGC. De rode rechthoek aan de onderkant van de balk bij dispensatie C5 illustreert de aanpassing van de hoogte van de histogrambalk.

- A4. Klik op het tabblad 'Analysis Parameters' (Analyseparameters) en verhoog de 'Peak Height Threshold – Required peak height for Passed quality:' (Drempel piekhoogte — Vereiste piekhoogte voor geslaagde kwaliteit:) naar 30.
- A5. Verplaats de cursor van de muis in het histogram naar het bovenste uiteinde van de balk bij dispensatie C5 en klik terwijl u de 'Ctrl'-knop ingedrukt houdt. Een klein venster verschijnt welke de standaard hoogte van de histogrambalk (1,00) toont. Verhoog het niveau naar 1,04 voor 'Sequence to Analyze' (Te analyseren sequentie) DGCTCCGGTGC en naar 2,04 voor 'Sequence to Analyze' (Te analyseren sequentie) GSCTCCGGTGC.
- A6. Klik in de werkbalk op a en sla de assay op als 'EGFR-codon 719'.

#### EGFR-codon 768

- A1. Klik in de werkbalk op a en selecteer 'New AQ Assay' (Nieuwe AQassay).
- A2. Voer in het veld 'Sequence to Analyze' (Te analyseren sequentie) de volgende sequentie in. CAKCGTG
- A3. Voer de volgende 'Dispensation Order' (Distributievolgorde) handmatig toe.

TCGAGTCGAT

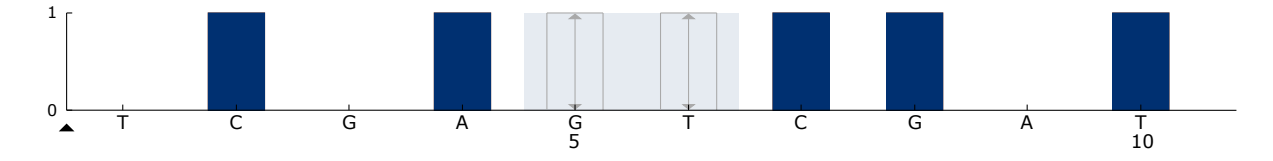

Afbeelding 18. Histogram voor codon 768 (nucleotide 2303) met de 'Sequence to Analyze' (Te analyseren sequentie) CAKCGTG.

A4. Klik in de werkbalk op **H** en sla de assay op als 'EGFR-codon 768'.

#### EGFR-codon 790

- A1. Klik in de werkbalk op <sup>e</sup> en selecteer 'New AQ Assay' (Nieuwe AQassay).
- A2. Voer in het veld 'Sequence to Analyze' (Te analyseren sequentie) de volgende sequentie in:

ATCAYGCAG

A3. Voer de volgende 'Dispensation Order' (Distributievolgorde) handmatig toe:

CATCGACTGCA

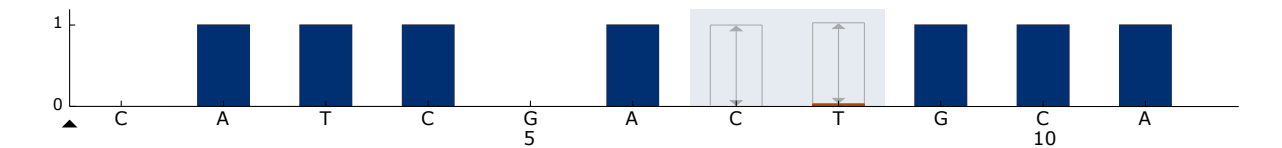

Afbeelding 19. Histogram voor codon 790 (nucleotide 2369) met de 'Sequence to Analyze' (Te analyseren sequentie) ATCAYGCAG. De rode rechthoek aan de onderkant van de balk bij dispensatie T8 illustreert de aanpassing van de hoogte van de histogrambalk.

- A4. Klik op het tabblad 'Analysis Parameters' (Analyseparameters) en verhoog de 'Peak Height Threshold - Required peak height for Passed quality:' (Drempel piekhoogte - Vereiste piekhoogte voor geslaagde kwaliteit:) naar 30.
- A5. Verplaats de cursor van de muis in het histogram naar het bovenste uiteinde van de balk bij dispensatie T8 en klik terwijl u de 'Ctrl'-knop ingedrukt houdt. Een klein venster verschijnt welke de standaard hoogte van de histogrambalk (1,00) toont. Verhoog het niveau naar 1,03.
- A6. Klik in de werkbalk op **a** en sla de assay op als 'EGFR-codon 790'.

#### EGFR-codon 858–861

- A1. Klik in de werkbalk op <sup>s</sup> en selecteer 'New AQ Assay' (Nieuwe AQassay).
- A2. Voer in het veld 'Sequence to Analyze' (Te analyseren sequentie) de volgende sequentie in:

CKGGCCAAACDGCTGGGT

A3. Voer de volgende 'Dispensation Order' (Distributievolgorde) handmatig toe:

ATCGTGCAAGCATGCTG

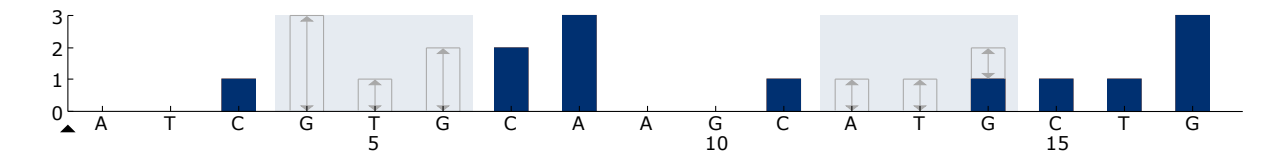

Afbeelding 20. Histogram voor codons 858–861 met de 'Sequence to Analyze' (Te analyseren sequentie) CKGGCCAAACDGCTGGGT.

- A4. Klik op het tabblad 'Analysis Parameters' (Analyseparameters) en verhoog de 'Peak Height Threshold - Required peak height for Passed quality:' (Drempel piekhoogte - Vereiste piekhoogte voor geslaagde kwaliteit:) naar 30.
- A5. Klik in de werkbalk op E en sla de assay op als  $'EGFR$ -codons  $858 - 861'$ .

#### EGFR Exon 19 del

- A1. Klik in de werkbalk op a en selecteer 'New AQ Assay' (Nieuwe AQassay).
- A2. Voer in het veld 'Sequence to Analyze' (Te analyseren sequentie) de volgende sequentie in.

TATCAA[GGAATTAAGAGAAGC]AACATCTCCGAAAGCCAACAAGGA

De meest voorkomende deletie in exon 19 is 2235del15. Om te analyseren op andere deleties, moet de 'Sequence to Analyze' (Te analyseren sequentie) worden gewijzigd volgens elke gedefinieerde deletie.

Gebruik de wildtype sequentie:

TATCAAGGAATTAAGAGAAGCAACATCTCCGAAAGCCAACAAGGAA ATCCTCGAT en voeg vierkante haakjes toe waar de deletie begint en eindigt.

Voor de op één na meest voorkomende deletie in exon 19 (2236del15), wijzigt u 'Sequence to Analyze' (Te analyseren sequentie) naar het volgende. TATCAAG[GAATTAAGAGAAGCA]ACATCTCCGAAAGCCAACAAGGA

#### A3. Voer de volgende 'Dispensation Order' (Distributievolgorde) handmatig toe.

CTATCACTGTCAGCTCGATCGTCATCGTCACGC

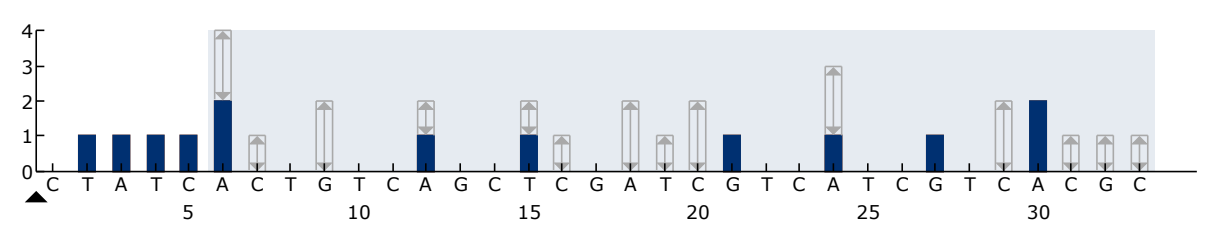

Afbeelding 21. Histogram voor exon 19 del.

- A4. Klik op het tabblad 'Analysis Parameters' (Analyseparameters) en verhoog de 'Peak Height Threshold – Required peak height for Passed quality:' (Drempel piekhoogte — Vereiste piekhoogte voor geslaagde kwaliteit:) naar 30.
- A5. Klik in de werkbalk op a en sla de assay op als 'EGFR Exon 19 del'.

### <span id="page-61-0"></span>Appendix B: De afvalcontainer en bakjes legen

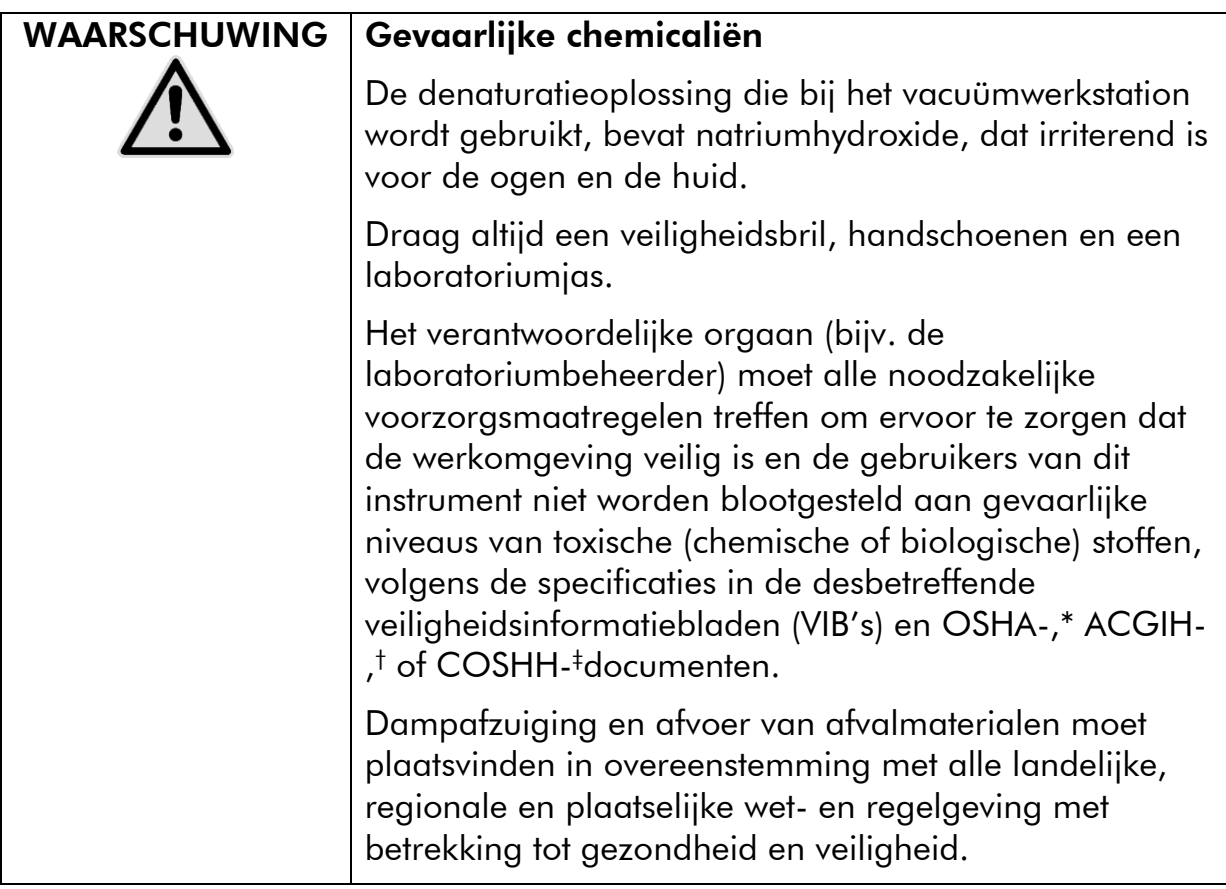

\* OSHA: Occupational Safety and Health Administration (Verenigde Staten van Amerika)

- † ACGIH: American Conference of Government Industrial Hygienists (Verenigde Staten van Amerika)
- ‡ COSHH: Control of Substances Hazardous to Health (Verenigd Koninkrijk)

Volg alle nationale, provinciale en plaatselijke milieuvoorschriften op voor de afvoer van laboratoriumafval.

#### Wat u moet weten voor u begint

 Dit protocol vereist hoog-zuiver water (Milli-Q 18,2 MΩ x cm, www.millipore.com, of vergelijkbaar).

#### Procedure

- B1. Zorg dat er geen vacuüm wordt toegepast op het vacuümhulpmiddel. Zorg dat het vacuüm is gesloten (Off) en dat de vacuümpomp is uitgeschakeld.
- B2. Gooi alle oplossingen die in de bakjes zijn overgebleven weg.
- B3. Spoel de bakjes met hoog-zuiver water of vervang ze als dat nodig is.

#### B4. Leeg de afvalcontainer.

Opmerking: De dop kan worden verwijderd zonder de slang los te koppelen.

#### B5. Volg de instructies in de gebruikershandleiding van de PyroMark Q24 als het vacuümwerkstation moet worden gereinigd (bijvoorbeeld wegens stof of gemorste vloeistoffen).

## <span id="page-63-0"></span>Bestelgegevens

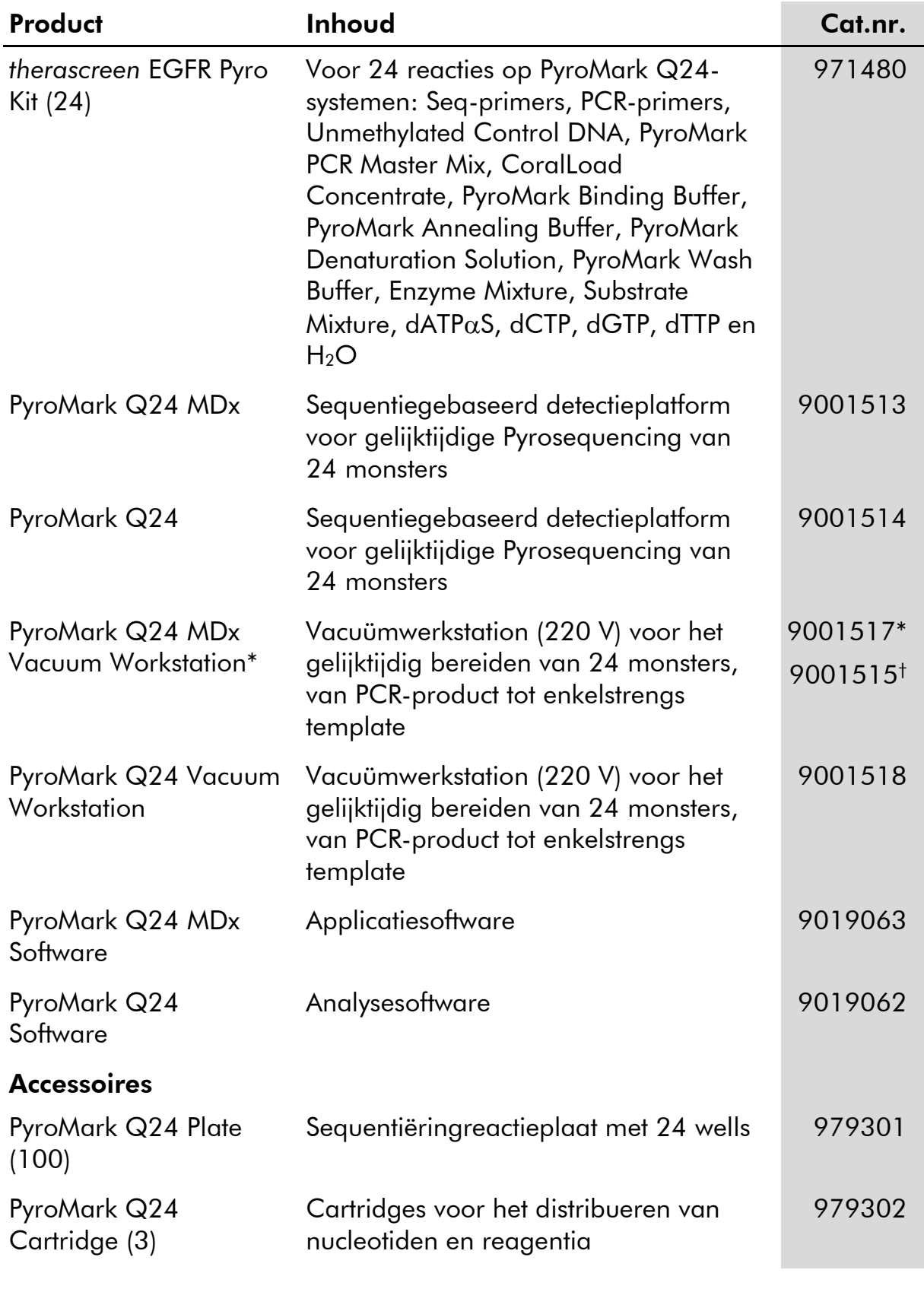

\* Alleen voor het VK.

† Overige landen.

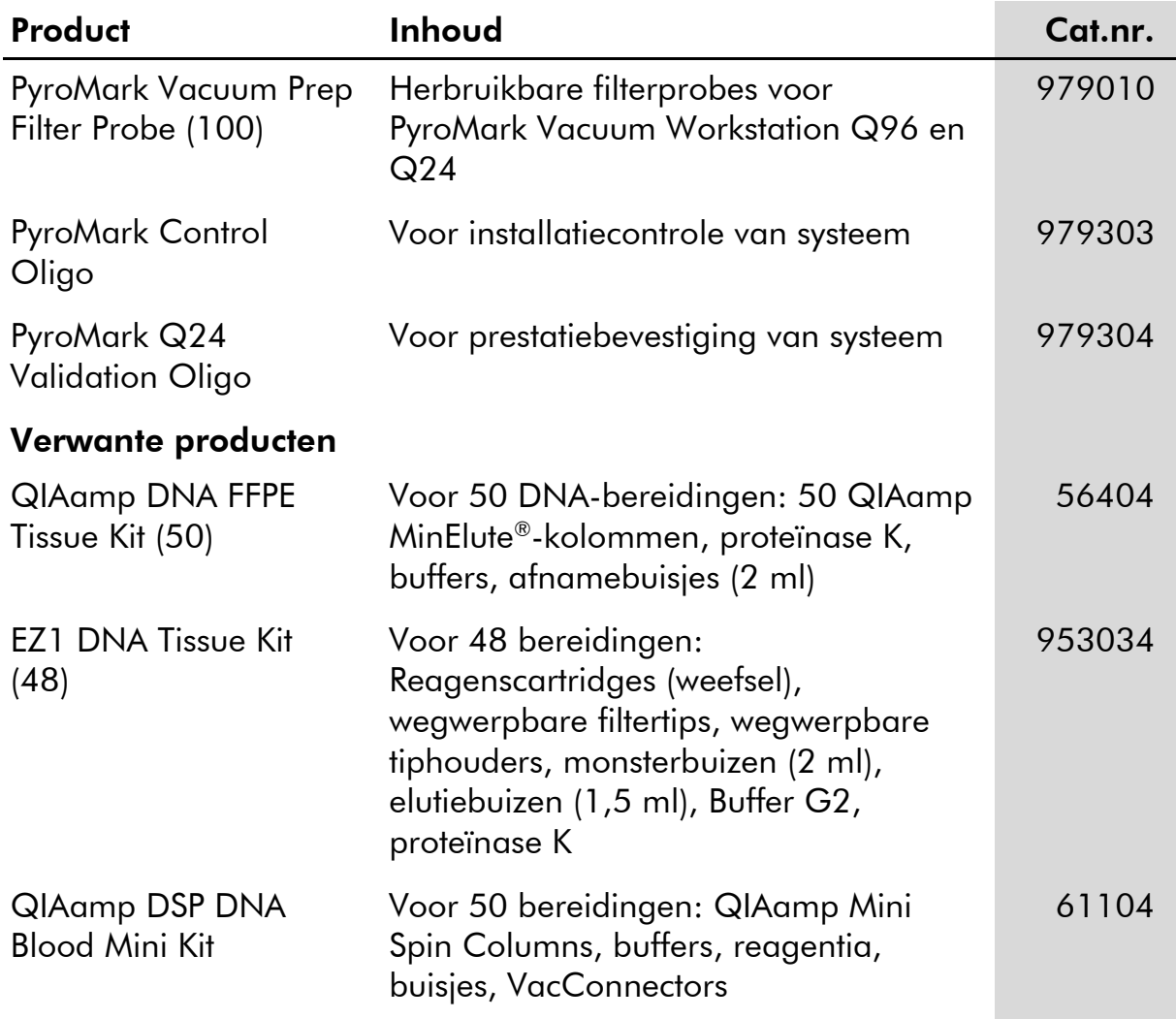

Zie de (gebruikers)handleiding van de betreffende QIAGEN-kit voor actuele informatie over licenties en productspecifieke vrijwaringsclausules. De (gebruikers)handleidingen van QIAGEN Kits zijn verkrijgbaar via www.qiagen.com of kunnen bij de afdeling Technical services van QIAGEN of bij uw plaatselijke distributeur worden aangevraagd.

Deze pagina is met opzet leeg gelaten

Handelsmerken: QIAGEN®, QIAamp®, QIAxcel®, BioRobot®, CoralLoad®, EZ1®, HotStarTaq®, MinElute®, Pyro®, Pyrogram®, PyroMark® , Pyrosequencing®, therascreen® (QIAGEN Group); ABI (Life Technologies Corporation); Analyse-it® (Analyse-it Software, Ltd.); Milli-Q® (Millipore Corporation); Sepharose® (GE Healthcare); Variomag (Florida Scientific Services, Inc.); Windows® (Microsoft Corporation).

#### Beperkte licentieovereenkomst

Door dit product te gebruiken, verklaart de koper of gebruiker van de *therascreen* EGFR Pyro Kit zich akkoord met de volgende voorwaarden:

- 1. De *therascreen* EGFR Pyro Kit mag alleen worden gebruikt in overeenstemming met de *handleiding* van de therascreen *EGFR Pyro Kit* en voor gebruik met uitsluitend de componenten die in de kit zitten. QIAGEN geeft onder haar intellectuele eigendom geen licentie om de bijgesloten componenten van deze kit te gebruiken of samen te stellen met componenten die niet bij de kit zijn meegeleverd, behalve zoals beschreven in de handleiding van de therascreen *EGFR Pyro Kit* en in aanvullende protocollen die beschikbaar zijn op www.qiagen.com.
- 2. Anders dan uitdrukkelijk gesteld in licenties, garandeert QIAGEN niet dat deze kit en/of het gebruik ervan geen rechten van derden schenden.
- 3. Deze kit en de onderdelen ervan worden in licentie gegeven voor eenmalig gebruik en mogen niet worden hergebruikt, opgeknapt of doorverkocht.
- 4. QIAGEN doet in het bijzonder afstand van enige andere licenties die worden genoemd of geïmpliceerd, anders dan de uitdrukkelijk gestelde.
- 5. De koper en gebruiker van de kit gaan ermee akkoord dat zij geen stappen ondernemen of niemand anders toestaan stappen te ondernemen die tot bovenstaande verboden handelingen kunnen leiden of deze vergemakkelijken. QIAGEN kan de verbodsbepalingen in deze Beperkte licentieovereenkomst afdwingen bij de rechter en zal alle onderzoekskosten en gerechtelijke kosten verhalen, inclusief advocaatkosten, bij elke handeling om deze Beperkte licentieovereenkomst of een intellectueel eigendomsrecht met betrekking tot de kit en/of de componenten ervan af te dwingen.

Raadpleeg www.qiagen.com voor de bijgewerkte licentievoorwaarden.

© 2015 QIAGEN, alle rechten voorbehouden.

#### www.qiagen.com

Australia Orders 1-800-243-800 Fax 03-9840-9888 Technical 1-800-243-066 **Austria**  $\bullet$  Orders 0800-28-10-10  $\bullet$  Fax 0800-28-10-19  $\bullet$  Technical 0800-28-10-11 Belgium = Orders 0800-79612 = Fax 0800-79611 = Technical 0800-79556 **Brazil**  $\blacksquare$  Orders 0800-557779  $\blacksquare$  Fax 55-11-5079-4001  $\blacksquare$  Technical 0800-557779 **Canada** = Orders 800-572-9613 = Fax 800-713-5951 = Technical 800-DNA-PREP (800-362-7737) China ■ Orders 86-21-3865-3865 ■ Fax 86-21-3865-3965 ■ Technical 800-988-0325 **Denmark**  $\blacksquare$  Orders 80-885945  $\blacksquare$  Fax 80-885944  $\blacksquare$  Technical 80-885942 Finland • Orders 0800-914416 • Fax 0800-914415 • Technical 0800-914413 France  $\blacksquare$  Orders 01-60-920-926  $\blacksquare$  Fax 01-60-920-925  $\blacksquare$  Technical 01-60-920-930  $\blacksquare$  Offers 01-60-920-928 Germany = Orders 02103-29-12000 = Fax 02103-29-22000 = Technical 02103-29-12400 Hong Kong = Orders 800 933 965 = Fax 800 930 439 = Technical 800 930 425 Ireland = Orders 1800 555 049 = Fax 1800 555 048 = Technical 1800 555 061 Italy ■ Orders 800-789-544 ■ Fax 02-334304-826 ■ Technical 800-787980 Japan Telephone 03-6890-7300 Fax 03-5547-0818 Technical 03-6890-7300 Korea (South) = Orders 080-000-7146 = Fax 02-2626-5703 = Technical 080-000-7145 Luxembourg = Orders 8002-2076 = Fax 8002-2073 = Technical 8002-2067 Mexico ■ Orders 01-800-7742-639 ■ Fax 01-800-1122-330 ■ Technical 01-800-7742-436 **The Netherlands**  $\blacksquare$  Orders 0800-0229592  $\blacksquare$  Fax 0800-0229593  $\blacksquare$  Technical 0800-0229602 **Norway**  $\blacksquare$  Orders 800-18859  $\blacksquare$  Fax 800-18817  $\blacksquare$  Technical 800-18712 Singapore ■ Orders 1800-742-4362 ■ Fax 65-6854-8184 ■ Technical 1800-742-4368 Spain • Orders 91-630-7050 • Fax 91-630-5145 • Technical 91-630-7050 Sweden  $\blacksquare$  Orders 020-790282  $\blacksquare$  Fax 020-790582  $\blacksquare$  Technical 020-798328 Switzerland = Orders 055-254-22-11 = Fax 055-254-22-13 = Technical 055-254-22-12 UK ■ Orders 01293-422-911 ■ Fax 01293-422-922 ■ Technical 01293-422-999 USA = Orders 800-426-8157 = Fax 800-718-2056 = Technical 800-DNA-PREP (800-362-7737)

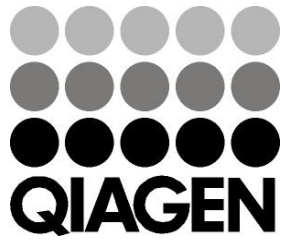

## **1061827NL 151019198** Sample & Assay Technologies